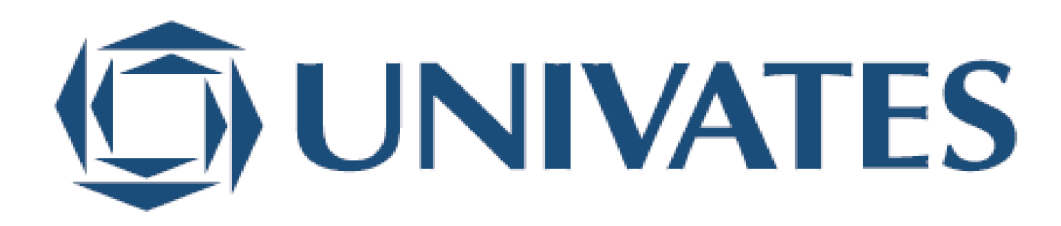

UNIVERSIDADE DO VALE DO TAQUARI

CURSO DE ENGENHARIA DA COMPUTAÇÃO

# **TIME TO RACE: APLICATIVO ANDROID PARA CRONOMETRAR VOLTAS EM CIRCUITOS OFF ROAD**

William Daniel Lenz

Lajeado/RS, junho de 2023

William Daniel Lenz

# **TIME TO RACE: APLICATIVO ANDROID PARA CRONOMETRAR VOLTAS EM CIRCUITOS OFF ROAD**

Projeto de Monografia apresentado na disciplina de Trabalho de Conclusão de Curso II, do curso de Engenharia da Computação, da Universidade do Vale do Taquari - Univates, como parte da exigência para a obtenção do título de Engenheiro da Computação.

Orientador: Prof. Luís Antônio Schneiders.

Lajeado/RS, junho de 2023.

William Daniel Lenz

# **TIME TO RACE: APLICATIVO ANDROID PARA CRONOMETRAR VOLTAS EM CIRCUITOS OFF ROAD**

A banca examinadora abaixo aprova a pesquisa apresentada no componente curricular Trabalho de Conclusão de Curso II, do Curso de Engenharia da Computação, da Universidade do Vale do Taquari - Univates, como parte da exigência para obtenção do título de Bacharel em Engenharia da Computação.

> Prof. Luís Antônio Schneiders Universidade do Vale do Taquari - Univates

> Profª. Dra. Maria Claudete Schorr Universidade do Vale do Taquari - Univates

> Prof. Fabrício Pretto Universidade do Vale do Taquari - Univates

Lajeado/RS, 06 de julho de 2023.

## **AGRADECIMENTOS**

Dedico este trabalho a toda minha família, em especial a minha mãe, Angela Compagnoni Lenz. Com todo apoio e motivação, ela foi fundamental para que eu pudesse chegar até aqui. Sua dedicação, amor incondicional e incentivo constante foram fontes de inspiração ao longo dessa jornada acadêmica. Agradeço por sempre acreditar em mim e por ser meu pilar de força nos momentos mais desafiadores.

### **RESUMO**

Atualmente temos algumas soluções em aplicativos de smartphones para verificar os tempos cronometrados durante o treinamento, mas destes, nenhum é específico para o *off-road* de motociclismo. Com um número crescente de adeptos, o velocross tem se popularizado na região do Vale do Taquari, onde encontramos diversos circuitos que fazem parte do cenário de competições de nível estadual e até nacional. O esporte exige muito do físico e mental do praticante e o treino é o principal método para se sobressair dos demais praticantes. Entende-se que uma ferramenta de cronometragem de volta torna-se indispensável para melhorar sua técnica e aperfeiçoar seu rendimento dentro da pista. Buscando auxiliar no desenvolvimento dos pilotos, o presente trabalho apresenta uma solução de aplicativo *mobile* para cronometragem e gestão dos tempos realizados durante o treinamento em circuitos de velocross. Para a compreensão do aplicativo, o presente trabalho apresenta um estudo sobre o esporte a motor, técnicas de localização e tecnologias. Por meio de outros trabalhos e produtos relacionados ao tema já existentes no mercado. Por fim, explica a forma e locais de realização dos testes, bem como as perguntas respondidas pelos entrevistados cuidadosamente selecionados de acordo com a finalidade da aplicação, demonstrando os resultados obtidos sendo favoráveis à validação do aplicativo.

**Palavras Chave:** Geolocalização, Android, Aplicativo, Cronômetro.

## **ABSTRACT**

Currently we have some solutions in smartphone applications to check times recorded during training, but none of these are specific to off-road motorcycling. With a growing number of fans, velocross has become popular in the Vale do Taquari region, where we find several circuits that are part of the scene of state and even national level competitions. The sport demands a lot from the physical and mental practitioner and training is the main method to stand out from other practitioners. It is understood that a lap timing tool becomes indispensable to improve your technique and improve your performance on the track. Seeking to assist in the development of pilots, this work presents a mobile application solution for timing and management of times performed during training in velocross circuits. For the understanding of the application, the present work presents a study on motor sport, localization techniques and technologies. Through other works and products related to the theme already existing in the market. Finally, it explains how and where the tests were carried out, as well as the questions answered by the carefully selected respondents according to the purpose of the application, demonstrating that the results obtained are favorable to the validation of the application.

**Keywords:** Geolocalização, Android, Aplicativo, Cronômetro.

# **LISTA DE FIGURAS**

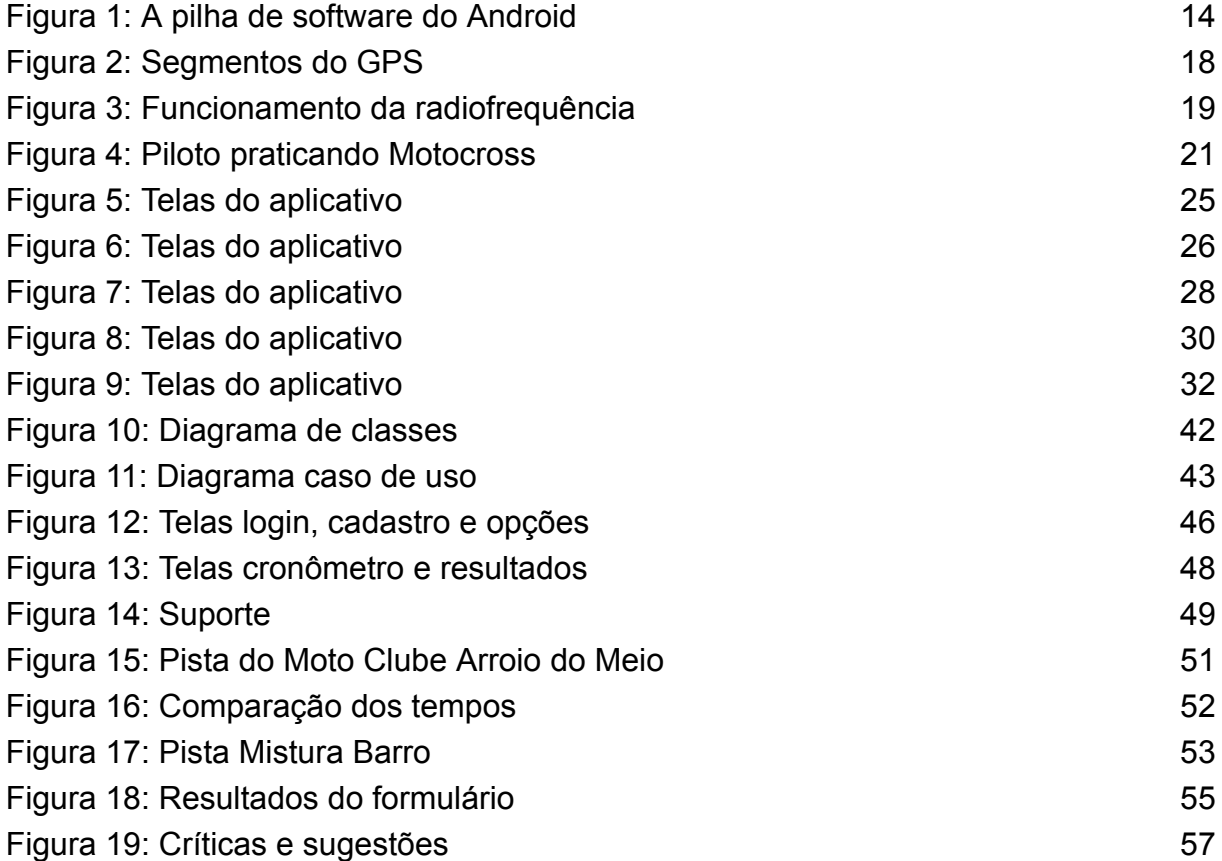

# **LISTA DE QUADROS**

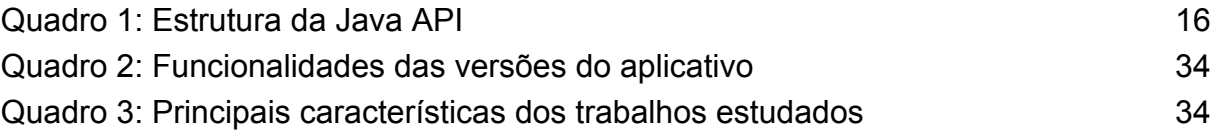

# **SUMÁRIO**

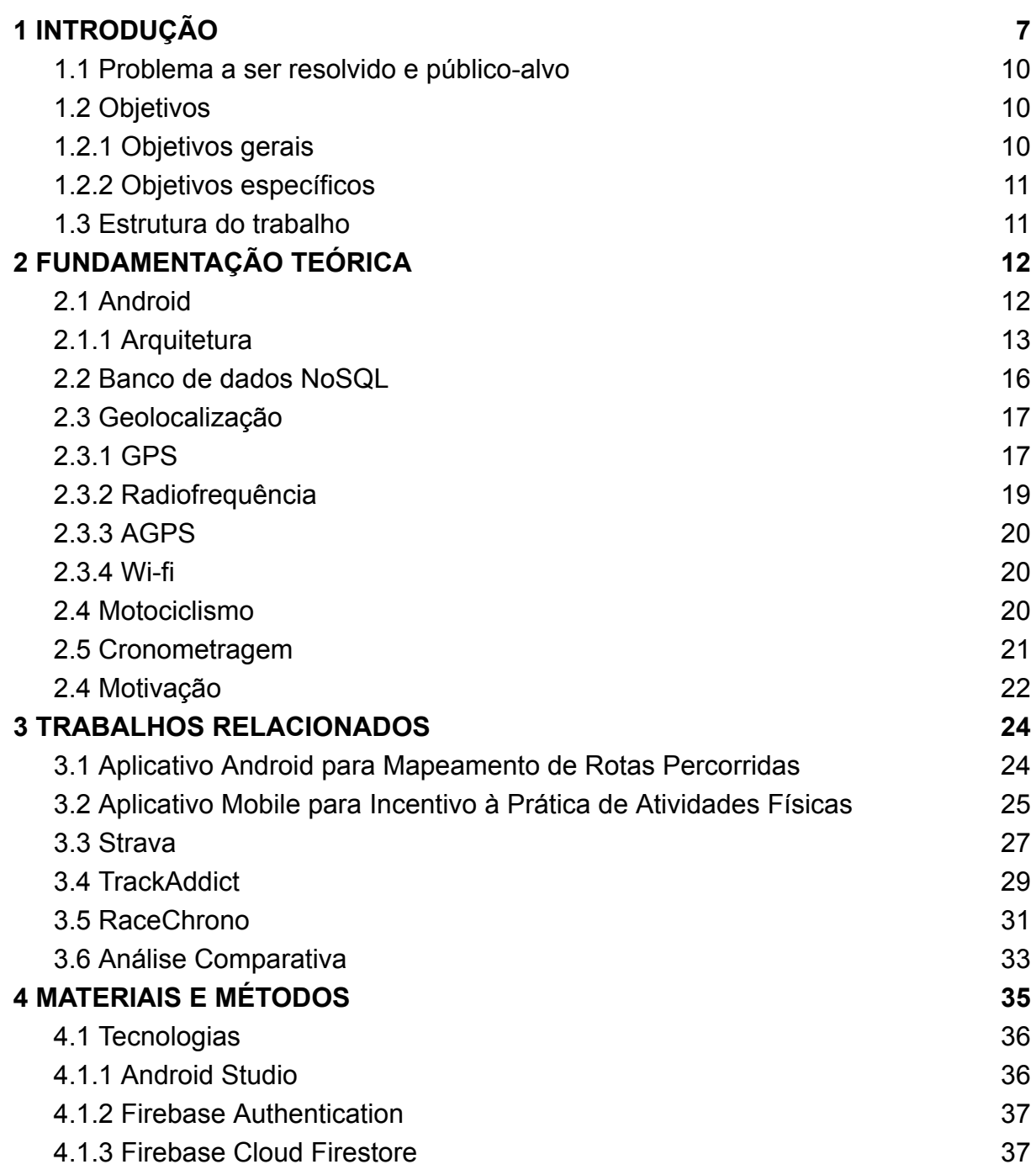

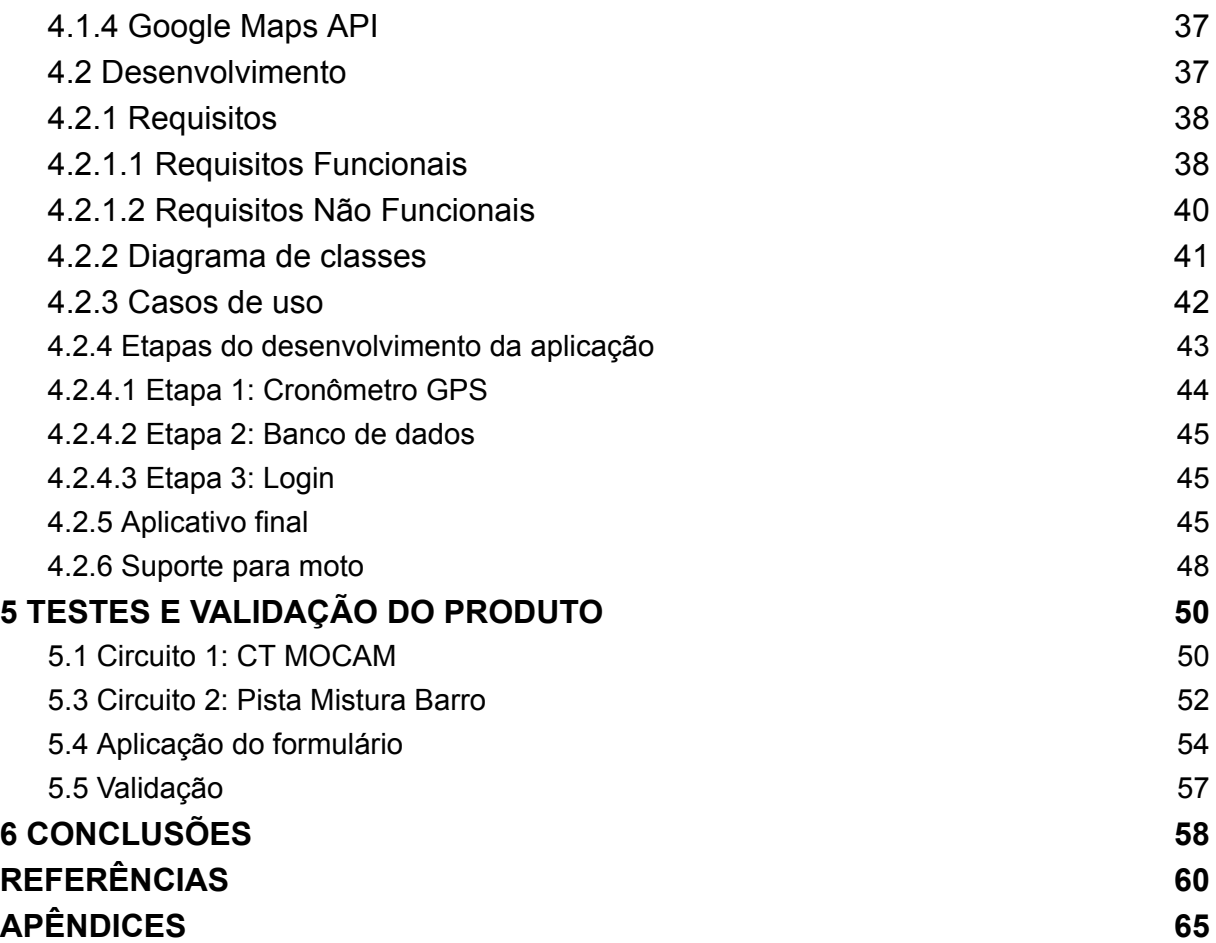

## **1 INTRODUÇÃO**

<span id="page-10-0"></span>Segundo os diversos estudos sobre a competição baseada no tempo (*Time Based Competition - TBC*), é possível afirmar que a busca pela otimização do tempo é um tema recorrente e de muita importância para os diversos processos, seja para um melhor manejo na indústria, aumentando a produtividade, como também nos esportes a motor, onde há um alto investimento em soluções para melhorar a performance dos recursos disponíveis (pessoas, máquinas, materiais, etc.).

Seguindo essa linha de raciocínio, percebe-se que é utilizada uma métrica para definir o tempo e este é o principal ponto do estudo em questão. A melhor maneira de medir o tempo é com a utilização de um cronômetro, onde através dele obtém-se um valor de base que posteriormente será utilizado para a realização de ajustes e alterações no escopo homem e máquina em busca de uma redução no tempo cronometrado.

No esporte a motor cada milésimo de segundo reduzido é de suma importância para obter-se o melhor resultado perante aos demais competidores. A Fórmula 1 (F1), principal categoria automobilística do mundo, iniciou a implantação de um teto máximo de gastos por temporada em 2020, e que atualmente o valor está na casa de US\$145,5 milhões (Adam Cooper, 2022). Esse valor foi pré estabelecido no início da temporada para deixar a disputa mais interessante, emparelhando o investimento das grandes marcas com as de menor expressão. Em anos anteriores a 2020, quando ainda não existia o teto de gastos, a equipe alemã

10

Mercedes chegou a investir R\$1,6 bilhão e segundo Erica Franco (2021), este investimento sem limite orçamentário foi crucial para a equipe obter sete títulos consecutivos no período de 2014 a 2020.

Em relação ao motociclismo, a principal categoria é a MotoGP que proporciona verdadeiros espetáculos do esporte a motor. As corridas são geralmente decididas na última curva, fazendo com que não seja possível prever o vencedor até a bandeira quadriculada. Assim como na F1, o investimento é altíssimo em busca do melhor conjunto entre máquina e piloto. As motos são protótipos desenvolvidos especialmente para a competição e seu custo é aproximado em R\$19 milhões. Já o valor total gasto por temporada gira em torno de R\$250 milhões (Fernando Santos, 2021).

No Brasil, mais precisamente na região sul do país, tem se popularizado uma competição chamada velocross. Sua origem parte do motocross, competição *off-road* em circuitos fechados com obstáculos (saltos) onde os pilotos competem em provas de quinze a trinta minutos acrescidos de duas voltas ao final do tempo cronometrado. O que difere um esporte do outro é que o velocross não possui saltos, sendo uma competição mais veloz. Conforme Camilo (2020), a modalidade vem ganhando espaço pois não necessita de um alto investimento inicial, motos de rua podem ser adaptadas para a competição. O esporte já é reconhecido pela principal entidade de motociclismo do país, a Confederação Brasileira de Motociclismo (CBM), que realiza um campeonato anualmente com em média seis etapas, em vários estados do país. Essa profissionalização do esporte acaba trazendo mais investimentos e mais disputas, aumentando o nível técnico dos praticantes.

No Vale do Taquari é possível encontrar diversos circuitos para a prática do velocross, alguns mais simples com uso exclusivo para treinos e outros maiores e mais estruturados onde são realizadas etapas do campeonato gaúcho e até do brasileiro da modalidade. A pista mais famosa da região está localizada em Arroio

11

do Meio, possui mil e duzentos metros e já sediou por duas vezes a competição nacional, sendo considerada a melhor etapa do campeonato brasileiro em 2019.

Em relação aos praticantes, o vale conta com vários pilotos consagrados em competições regionais, estaduais e nacionais. Desta forma, é possível observar um número crescente de adeptos que, com treinos constantes e dedicação, consagram-se vitoriosos nas competições. O principal fundamento da competição é a velocidade, pois para ser veloz é necessário muito treino e preparo físico. Como a competição costuma ter duração de dez a quinze minutos acrescidos de duas voltas, manter o ritmo rápido do início ao fim é de suma importância.

Durante os treinos oficiais das competições estaduais e nacionais, é feita a cronometragem de volta que determina a ordem de escolha do grid de largada. O melhor tempo tem preferência pela escolha do grid em que se sente mais confortável para largar e assim sucessivamente até o último piloto adentrar o grid. Nestes treinos é possível observar os tempos de cada piloto e geralmente já mostra o que esperar da corrida oficial, pois os pilotos mais rápidos costumam disputar as primeiras posições.

Com base no exposto, percebe-se que existe oportunidade para explorar soluções de baixo custo para a cronometragem de voltas, de modo que o usuário necessite apenas de um *smartphone* para baixar o aplicativo que é objeto deste trabalho de conclusão de curso para cronometrar seu tempo, comparando seu resultado com treinos anteriores e de outros adversários.

### <span id="page-12-0"></span>**1.1 Problema a ser resolvido e público-alvo**

A cronometragem de volta para praticantes do motociclismo off road costuma ser exercida somente em dia de provas oficiais ou de maneira manual com o auxílio de outra pessoa. O presente trabalho visa melhorar essa demanda com um aplicativo para que os praticantes desse esporte a motor, possam registrar seus tempos e, quando for o caso, traçar estratégias para melhorá-lo. O estudo estará

limitado a pistas e atletas do Vale do Taquari, para um monitoramento mais fácil, além de um *feedback* mais próximo.

### <span id="page-13-0"></span>**1.2 Objetivos**

Nas seções a seguir serão apresentados os objetivos gerais e específicos do presente estudo.

### <span id="page-13-1"></span>**1.2.1 Objetivos gerais**

Melhorar o controle de treinos de pilotos off-road, realizando um controle de tempo e criação de treinos, por meio do desenvolvimento de um aplicativo móvel.

### <span id="page-13-2"></span>**1.2.2 Objetivos específicos**

- Avaliar aplicativos, trabalhos relacionados e elementos teóricos acerca do tema proposto.
- Criar um aplicativo com foco em interação, aliado a poucos toques na tela.

### <span id="page-13-3"></span>**1.3 Estrutura do trabalho**

O presente trabalho está dividido em cinco capítulos, onde o primeiro traz uma contextualização sobre a busca constante pela redução de décimos de segundo em competições motorizadas, partindo das categorias de maiores prestígios e fama até o cenário onde vai ser desenvolvido o trabalho. O segundo capítulo parte dos fundamentos necessários para a compreensão do objeto de estudo do presente trabalho. O capítulo três apresenta dois trabalhos de conclusão de curso e três aplicativos existentes nas principais lojas de aplicativos relacionados ao tema, ainda é brevemente apresentado o que se espera da aplicação deste trabalho, enquanto o quarto capítulo apresenta os materiais e métodos necessários para o desenvolvimento do mesmo. Por fim, o quinto capítulo apresenta as considerações finais sobre o trabalho desenvolvido.

## <span id="page-14-0"></span>**2 FUNDAMENTAÇÃO TEÓRICA**

Este capítulo traz o referencial teórico necessário para o entendimento dos principais conceitos da elaboração do trabalho, como a arquitetura do sistema operacional Android, integração do aplicativo com banco de dados e fundamentação da geolocalização. Além de uma breve explicação sobre o motociclismo aliado de cronometragem e motivação.

### <span id="page-14-1"></span>**2.1 Android**

Android é o sistema operacional (SO) mais utilizado no mundo, sua participação no mercado de sistemas operacionais corresponde a 43,06% em todo o mundo (Statcounter, 2022). O código do SO é aberto para todos, permitindo todo tipo de criação para desenvolvedores, *designers* e fabricantes de dispositivos. Graças a isso, o sistema está presente em *smartphones*, *tablets*, relógios, aparelhos de tv e carro (Android, 2022).

### <span id="page-15-0"></span>**2.1.1 Arquitetura**

O Android é uma pilha de softwares erguida com base no Kernel do Linux de código aberto. Conforme a figura 1 é possível verificar cada uma das camadas que serão descritas nas seções seguintes.

<span id="page-16-0"></span>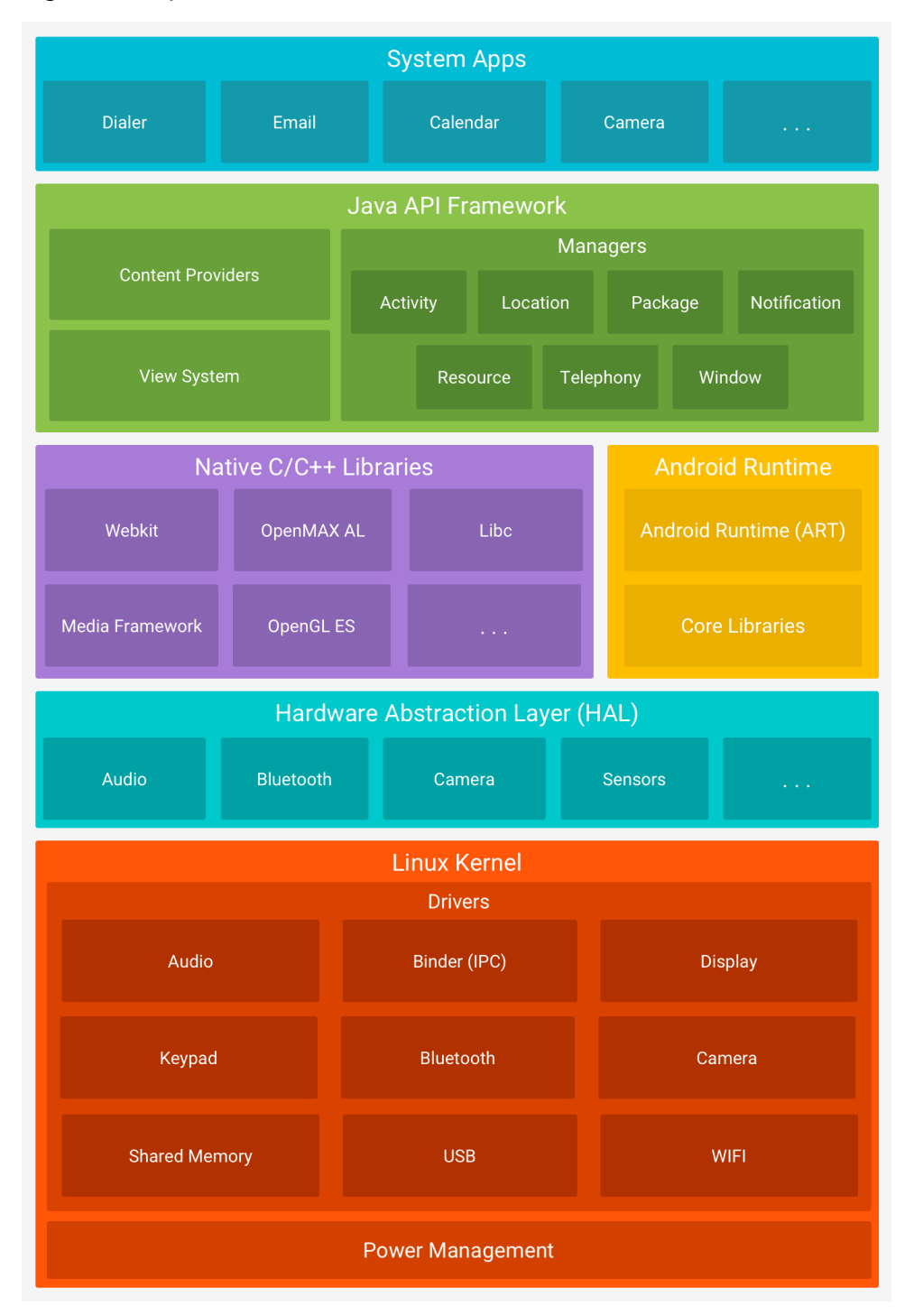

Figura 1: A pilha de software do Android

Fonte: Android Developers (2020)

O *kernel* do Linux é a camada base da arquitetura Android, denominada de camada zero, e é responsável pelo gerenciamento de energia, *drivers* de vídeo, áudio, teclado, câmera, *bluetooth*, WiFi como também é responsável pelo controle de processos, gerenciamento de memória e segurança. A utilização deste *kernel* permite aproveitar os principais recursos de segurança desse sistema, famoso por sua estabilidade, tendo bastante documentação disponível ele possibilita que os fabricantes de dispositivos desenvolvam *drivers* para seus hardwares.

Na sequência vem a camada de abstração de hardware (HAL), que consiste em módulos de biblioteca, necessários para que as demais camadas acessem as funções físicas do dispositivo. É através dele que acionamos a câmera, *bluetooth*, sensores, etc.

O *Android Runtime* (ART) foi projetado para executar várias máquinas virtuais que operam arquivos *Dalvik Executable* (DEX), onde é encontrado um tipo de *bytecode* otimizado que oferece baixo consumo de memória. O ART foi implantado a partir da versão 5.0 do Android (API nível 21), onde cada aplicativo executa o próprio processo, permitindo que a estabilidade do sistema prevaleça mesmo quando um aplicativo não responde.

Tanto a ART quanto o HAL são implementados por códigos nativos que exigem bibliotecas nativas programadas em C e C++. Esse conjunto de bibliotecas possuem diversos fins e podem ser acessadas a partir de *Application Programming Interface* (APIs) de alto nível.

A partir dessas APIs programadas em linguagem Java conforme o quadro 1 abaixo, os desenvolvedores criam seus próprios aplicativos, utilizando blocos de programação para simplificar a reutilização de componentes e serviços.

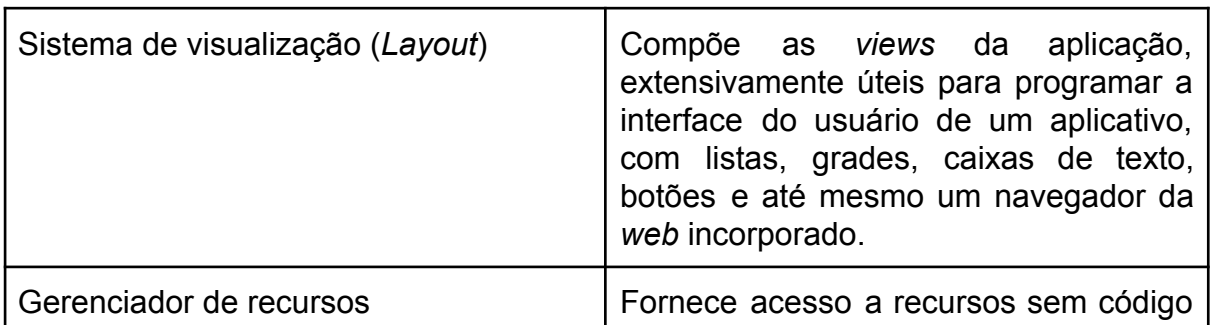

<span id="page-17-0"></span>Quadro 1: Estrutura da Java API

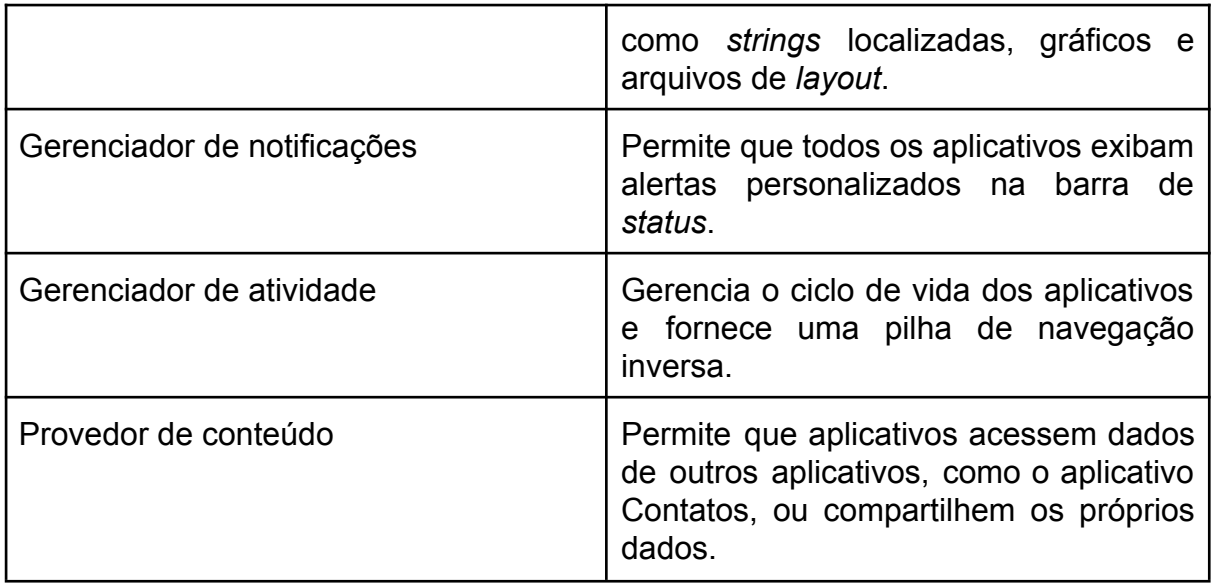

Fonte: Adaptado pelo autor com base em Developers Android (2020)

Por fim temos a camada de aplicativos do sistema, que são aplicativos nativos do Android como contatos, *e-mail*, envio de SMS, calendário, navegador. Estes aplicativos não possuem um status especial perante aplicativos de terceiros que o usuário instala, ou seja, qualquer aplicativo terceiro pode se tornar o padrão para funções nativas.

### <span id="page-18-0"></span>**2.2 Banco de dados NoSQL**

Segundo Toth (2020), o banco de dados NoSQL surgiu para solucionar o problema de desempenho quando temos um número relativamente grande de registros. Ele apresenta uma abordagem diferente de persistência, baseada em disponibilidade, desempenho e escalabilidade dos dados. São muitas as opções no mercado, cada uma desenvolvida para atender necessidades específicas.

Os bancos de dados não relacionais foram criados a partir do conceito de BASE (*Basically Available, Soft state, Eventual consistency*), onde é considerado um cenário com transações distribuídas, tolerante a falhas de consistência e replicação otimista. Com isso, este modelo torna-se mais escalável e eficiente em questão de desempenho.

### <span id="page-19-0"></span>**2.3 Geolocalização**

A geolocalização é um processo de identificação de informações geográficas, isto é, o ato de localizar algum aparelho em algum ponto do mundo por meio de suas coordenadas geográficas (latitude e longitude). Essa informação pode ser obtida através dos dispositivos conectados à internet, satélite ou radiofrequência.

De origem militar, ela surgiu na Guerra Fria por meio de satélites que transmitiam sinais de radiofrequência, onde os países monitoravam o avanço de suas tropas durante o combate (Redator PontoTel, 2021).

Atualmente a geolocalização é fortemente utilizada em aplicativos móveis, serve tanto para obter informações sobre a previsão do tempo, como também em processos logísticos, onde o uso da tecnologia faz-se necessário para instruir e monitorar os condutores veiculares sobre condições das rodovias, fluxo do trânsito, distâncias percorridas e tempo desempenhado no trajeto. Há também o seu uso em restaurantes e carros de aluguel, seja para informar se o seu pedido já está a caminho ou verificar a que distância se encontra o veículo contratado para fazer sua locomoção.

Os *smartphones* utilizam alguns métodos específicos para obter a geolocalização, que são o sistema de posicionamento global (GPS), a radiofrequência, o AGPS e o *wi-fi*. Nas seções a seguir vou especificar mais detalhes de cada sistema.

#### <span id="page-19-1"></span>**2.3.1 GPS**

O Sistema de Posicionamento Global (GPS) surgiu inicialmente como uma ferramenta de uso exclusivo militar, servindo para facilitar o deslocamento das tropas militares americanas durante a guerra, além de auxiliar na localização dos seus inimigos. Mas um incidente em 1983, onde um avião comercial invadiu o espaço aéreo soviético indevidamente e foi abatido por mísseis, fez com que o Exército Americano liberasse o uso civil da ferramenta (LIMA, 2013).

19

Embora agora fosse possível que qualquer pessoa tivesse acesso ao GPS (desde que possuísse um receptor), ele não era muito preciso e segundo Lima (2003), isto era proposital, visto que os americanos tinham medo de que sua própria tecnologia fosse utilizada contra eles. Nos anos 2000 isso foi resolvido após um decreto do então presidente dos Estados Unidos, Bill Clinton, onde ele retirou a distorção proposital que o GPS fornecia, permitindo que qualquer pessoa pudesse realmente ter informações precisas sobre sua localização.

Lima (2013) explica que o GPS possui três segmentos conforme a figura 2. O primeiro é chamado de segmento espacial, que é composto pelos satélites que ficam orbitando ao redor do planeta Terra a todo momento. O segundo, denominado segmento de controle, é formado por cinco estações de monitoramento que estão estrategicamente localizadas nas proximidades da linha do Equador. As estações servem para o controle dos satélites, corrigindo suas órbitas quando necessário. O terceiro segmento é o de usuários, representado pelos receptores espalhados no mundo, onde é necessário o sinal de no mínimo três satélites ao mesmo tempo para calcular corretamente a posição geográfica.

<span id="page-20-0"></span>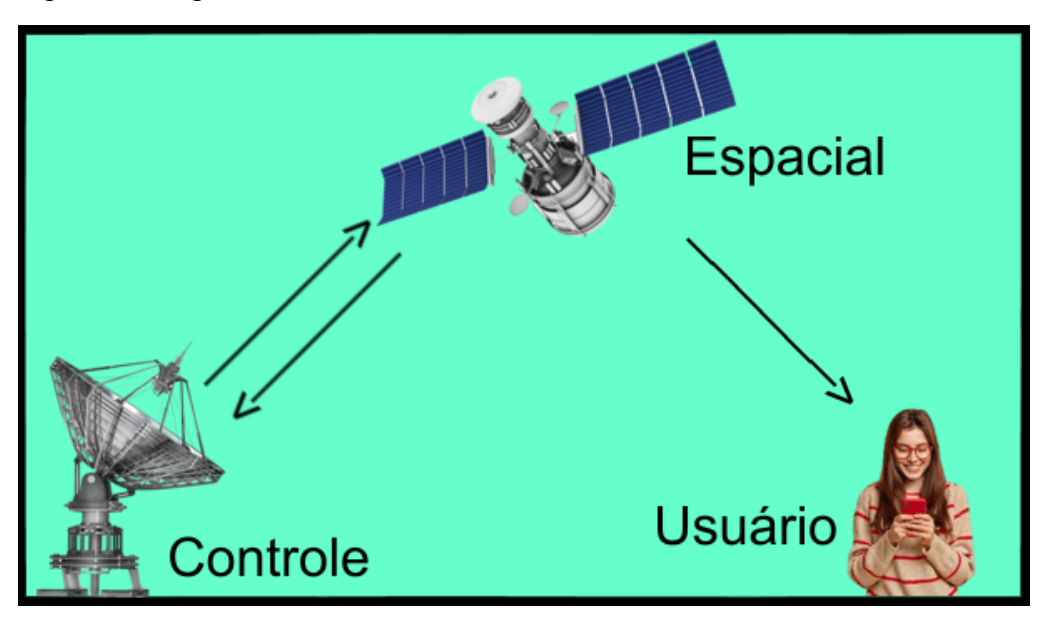

Figura 2: Segmentos do GPS

Fonte: Adaptado pelo autor com base em LIMA (2013)

Cada satélite possui um relógio interno que opera com precisão de nanossegundos. Para saber a localização, o satélite emite um sinal de rádio para o aparelho receptor informando a hora exata que o sinal foi enviado, o receptor faz a leitura calculando o tempo que o sinal levou para percorrer o caminho, determinando assim a posição do receptor e do satélite. Por isso é necessário ao menos três satélites para o enquadramento ser preciso. A margem de erro costuma ser limitada a no máximo vinte metros (Alencar, 2022).

### <span id="page-21-1"></span>**2.3.2 Radiofrequência**

Também conhecido como GSM (Global System for Mobile Communications), este tipo de sistema de localização funciona por ondas de rádio que são obtidas por torres de transmissão de telefonia móvel conforme a figura 3. Possui uma área de cobertura bastante extensa em áreas com rede de antenas para comunicação, localizando o seu dispositivo sem a necessidade de GPS, desde que a operadora do seu aparelho esteja com sinal (cobertura).

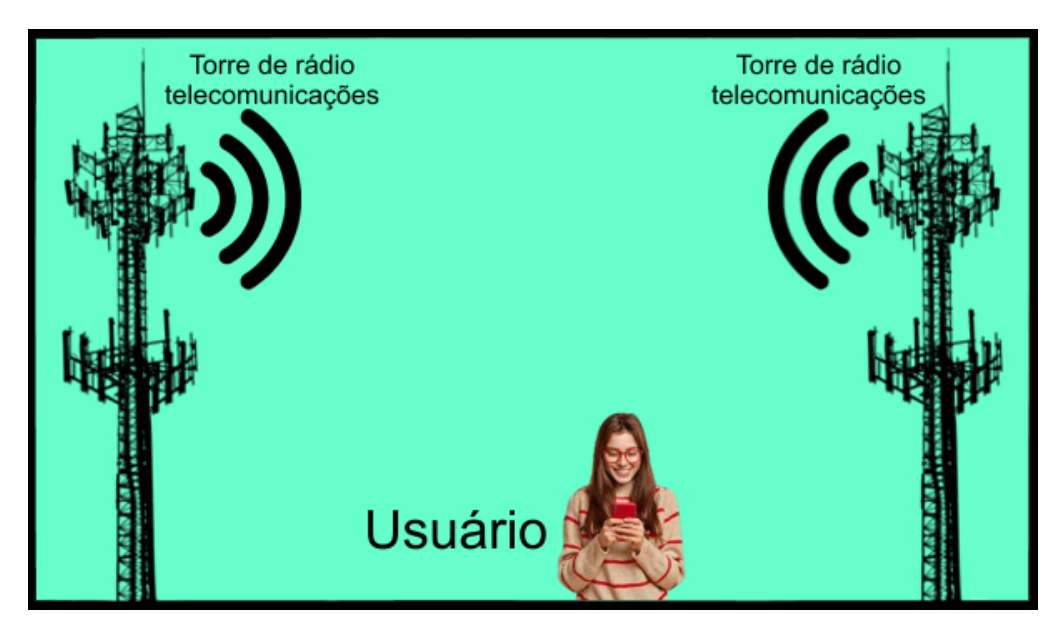

### <span id="page-21-0"></span>Figura 3: Funcionamento da radiofrequência

Fonte: Adaptado pelo autor com base em Redator Pontotel (2021)

Seu diferencial em relação ao GPS, é que mesmo passando por túneis e locais fechados o sinal da radiofrequência se mantém, pelo fato de não depender de uma conexão com satélites.

### <span id="page-22-0"></span>**2.3.3 AGPS**

O Sistema de Posicionamento Global Auxiliado (AGPS), como o nome sugere, parte do princípio de funcionamento do GPS (localização por satélite), juntamente com a radiofrequência. Utilizando as duas tecnologias para a captação dos dados, tornando a localização mais precisa e estável, além de ser também mais eficiente em questão da velocidade de localização.

### <span id="page-22-1"></span>**2.3.4** *Wi-fi*

Considerado um método indoor (para ambientes internos), a localização por *wi-fi* é obtida através da intensidade da rede sem fio. Segundo Tróia (2020), o aparelho analisa os pontos de acesso *wi-fi* ao seu alcance, criando uma lista com a intensidade de sinal de cada um. Após mapear as redes, o dispositivo conecta-se a um servidor que contém uma lista com os SSID (nome das redes *wi-fi*) e BSSID (endereços MAC únicos) de todos os pontos de acesso do mundo. Como os endereços MAC dificilmente mudam, ele consegue fazer o mapeamento da localização informando com precisão onde o aparelho se encontra. Da mesma forma que a radiofrequência, este método também não necessita de GPS para pleno funcionamento.

#### <span id="page-22-2"></span>**2.4 Motociclismo**

No que diz respeito ao esporte, o motociclismo é considerado uma modalidade de corrida de motocicletas. Praticado em qualquer tipo de terreno, o motociclismo divide-se em *on-road* (na estrada) e *off-road* (fora da estrada). As categorias on road são disputadas em autódromos e dentre as principais categorias destacam-se o MotoGP e a Superbike, que são as corridas mais rápidas da modalidade. Entre as categorias *off-road*, destaca-se o motocross, considerado um esporte completo, pois exige muito tanto do piloto quanto da motocicleta em pistas de terra com saltos conforme figura 4.

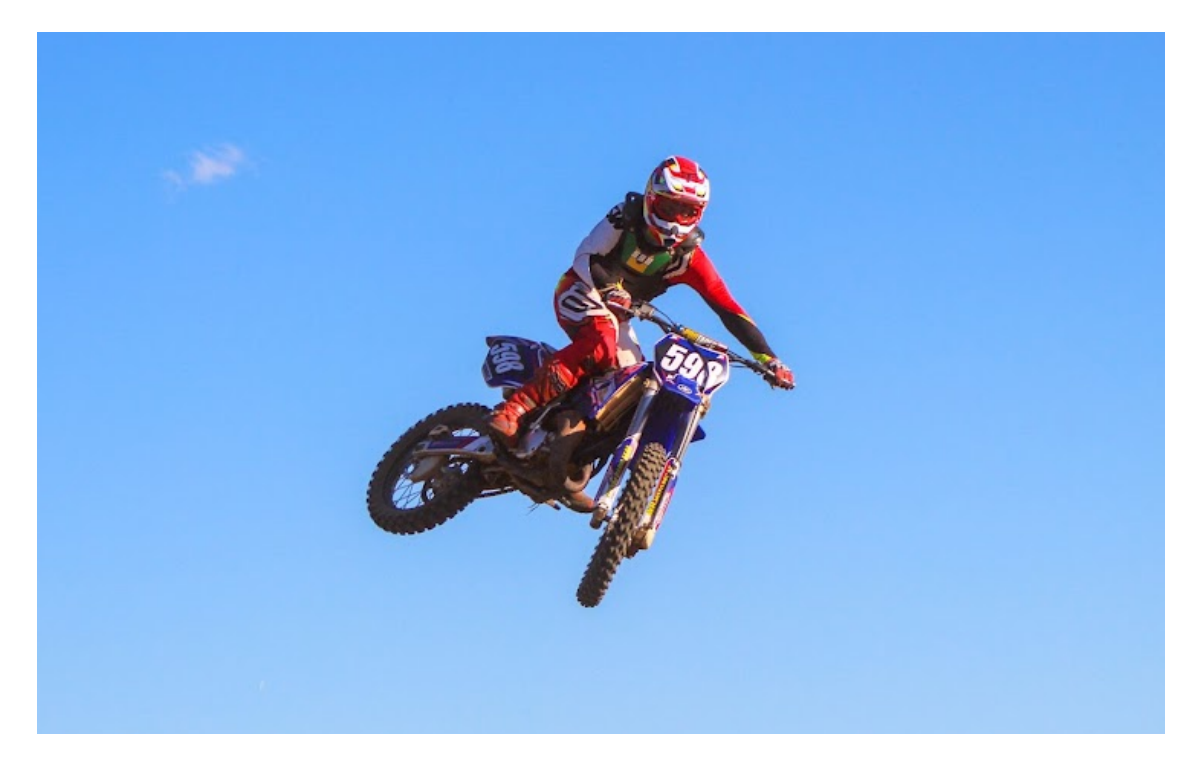

<span id="page-23-0"></span>Figura 4: Piloto praticando Motocross

Fonte: Do autor (2020)

De acordo com o neurocientista Ademar Souza (2018), pilotar uma moto regularmente estimula as atividades cerebrais promovendo o desenvolvimento da memória, dos reflexos, da capacidade de tomar decisões rápidas, da autoconfiança, equilíbrio, além de promover o bem estar físico diminuindo o stress, protegendo o cérebro do envelhecimento.

Tanto o motocross quanto o velocross exigem um alto nível de preparação física, a diferença está que o velocross não possui saltos, com isso o praticante está o tempo todo pilotando no seu limite, tendo que estar muito focado para minimizar os erros. Além de ter que ser rápido e ágil para sobressair perante seus adversários.

#### <span id="page-24-0"></span>**2.5 Cronometragem**

O estudo do tempo por meio da cronometragem permite buscar o tempo ideal para a prática de qualquer atividade. E no esporte não é diferente, desde os primórdios das Olimpíadas onde a cronometragem era feito de modo manual até atualmente com o auxílio do photo finish (foto de chegada), o emprego da cronometragem faz-se necessário para separar os vencedores dos quase vencedores (Globoesporte.com, 2020).

Na principal categoria de motociclismo do mundo, a MotoGP, o sistema de cronometragem é realizado por dois sistemas independentes, onde cada motocicleta possui uma unidade transmissora (*transponder*) com frequência única. Conforme explica Goldani (2016), o sistema principal conta com antenas distribuídas em todo o circuito e no pit lane. Esse sistema capta os sinais de tempo e velocidade emitidos pelo transponder nos três setores da pista e da linha de chegada, resultando nos tempos parciais e total de cada volta. Como as corridas geralmente são definidas na linha de chegada, o sistema secundário é formado por câmeras posicionadas na linha de chegada para a captura da *photo finish*.

#### <span id="page-24-1"></span>**2.4 Motivação**

O termo motivação nos remete a palavra motivo, que nada mais é do que um impulso ou uma intenção que direciona a ação e a intensidade do esforço praticado por uma pessoa para atingir determinada meta.

A prática esportiva pode ser motivada pelo simples fato de ser benéfica à saúde ou por realização pessoal, como também pelo desafio de querer ser melhor por fatores externos. A motivação intrínseca, é a ação ou excitação da pessoa que deseja aprender o máximo que for capaz, que gosta de competição além de se divertir. Já a motivação extrínseca é dependente de fatores de recompensa, realizar a tarefa não é o único objetivo e sim tirar algum proveito do feito, seja financeiramente ou por reconhecimento. Embora sejam opostas, as duas formas de

motivação se influenciam mutuamente e possuem grande influência na prática esportiva.

Conforme Roas (2011), é confirmada a relevância que a motivação traz para a prática do esporte, uma vez que a sua presença é um dos requisitos principais para o rendimento satisfatório nos treinos e competições.

Uma forma de manter e potencializar a motivação é estabelecer metas e objetivos a serem alcançados, este comportamento renova o interesse do praticante dentro da atividade física além de desenvolver seu próprio potencial conforme explica Moreno et al. (2006). E é neste ponto que a telemetria age, sendo utilizada como método de comparação, o usuário desenvolve por costume o ato de querer sempre bater sua meta já realizada, a fim de obter o resultado pleno, saindo-se vitorioso.

### <span id="page-26-0"></span>**3 TRABALHOS RELACIONADOS**

Este capítulo apresenta trabalhos e aplicativos *mobile* com funções relacionadas ao objetivo geral do presente trabalho, dimensionando e expondo estudos que serviram de base para alcançar o resultado. A escolha destes é baseada na familiaridade com o modelo de aplicação proposto neste trabalho, aplicativos de corrida, caminhada e percurso com rastreamento GPS.

### <span id="page-26-1"></span>**3.1 Aplicativo Android para Mapeamento de Rotas Percorridas**

Machado (2017) desenvolveu este trabalho com o objetivo de ser um rastreador de rotas percorridas pelo usuário. O aplicativo armazena os pontos por onde o usuário passa, para que futuramente essas informações possam ser utilizadas para saber a distância total percorrida, horário da ocorrência das marcações, locais das marcações e velocidade aproximada de deslocamento.

Em relação a gravação, é permitido ao usuário definir o tempo/distância em que será feito cada marcação durante o trajeto. Utilizando uma delimitação mais curta, permite um melhor mapeamento do caminho percorrido.

Para cada ponto marcado no mapa, o *app* faz a somatória com o ponto anterior para saber a distância, e ao fim contabiliza todos os pontos para ter a dimensão final do trajeto percorrido pelo usuário, conforme mostra a figura 5. Na utilização do software para rotas já conhecidas, primeiramente ele mostra a distância do ponto onde o usuário se encontra até a rota já salva. No momento em que o operador inicia o percurso, o aplicativo orienta qual caminho deve ser seguido, evitando que o usuário saia da rota e se perca.

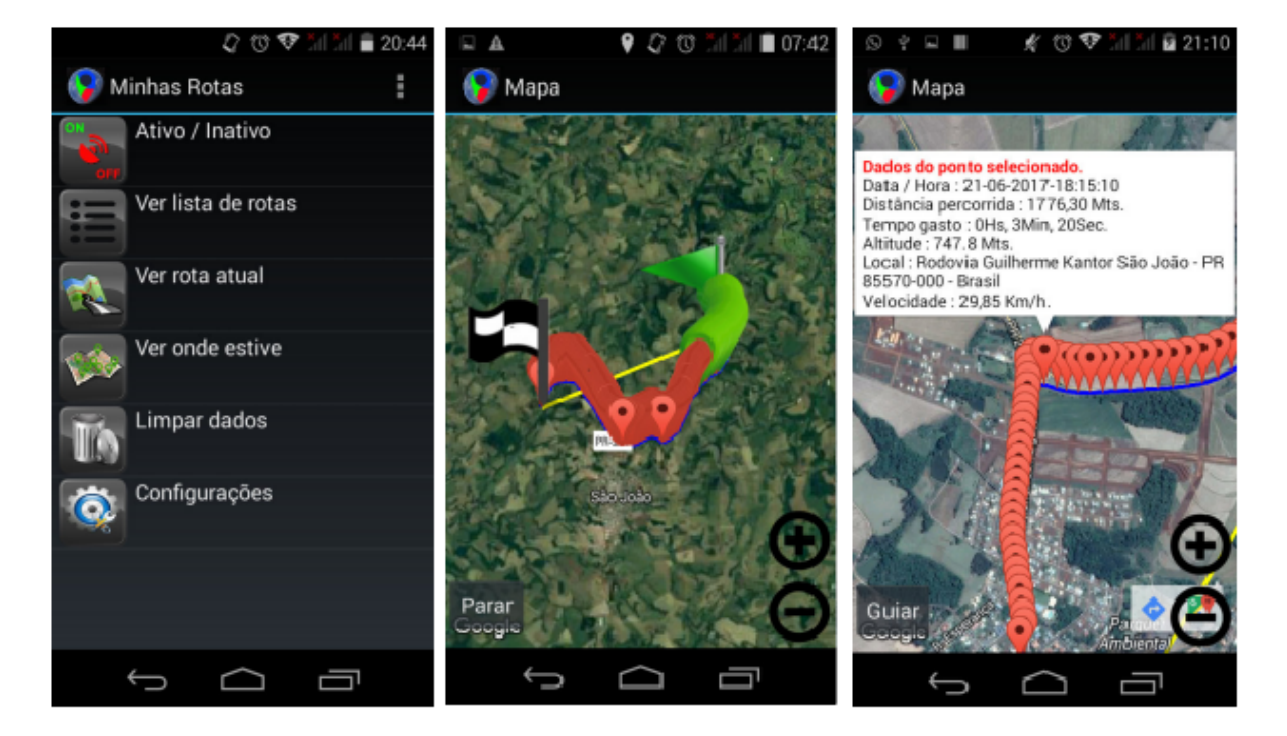

<span id="page-27-0"></span>Figura 5: Telas do aplicativo

Fonte: Adaptado pelo autor com base em MACHADO (2023)

Um ponto importante do aplicativo é que ele funciona mesmo sem sinal de internet, basta apenas ter o módulo GPS para orientação do percurso, salientando que sistemas GPS necessitam de uma área limpa para que a calibração seja validada.

Sua usabilidade está relacionada a rotas não existentes em aplicativos comuns de mapa/geolocalização, sejam elas trilhas, estradas não definidas/ desconhecidas ou de acesso e localização difíceis, como matas, pântanos, áreas desérticas ou mesmo em uma cidade ou local desconhecido.

### <span id="page-27-1"></span>**3.2 Aplicativo Mobile para Incentivo à Prática de Atividades Físicas**

O trabalho desenvolvido por Peiter (2021) apresenta uma solução em aplicativo *mobile* desenvolvida para o sistema operacional Android para a realização de corridas e caminhadas. Nele é permitido que o usuário acompanhe em tempo real sua velocidade, distância percorrida, seu ritmo médio e calorias gastas durante o percurso conforme imagem central da tela do aplicativo representada na figura 6. Todos os dados são armazenados no próprio aparelho.

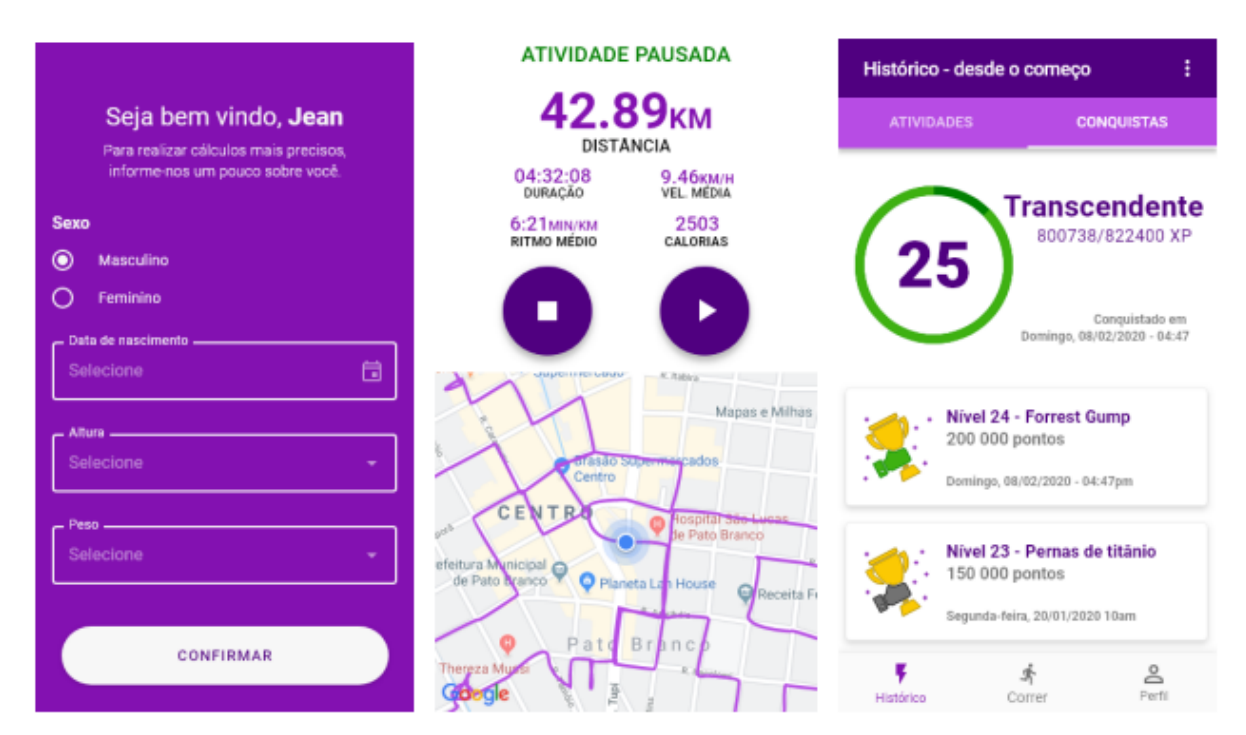

<span id="page-28-0"></span>Figura 6: Telas do aplicativo

Fonte: Adaptado pelo autor com base em PEITER (2023)

Ao utilizar o aplicativo pela primeira vez, é necessário uma autenticação por uma conta do Google ou Facebook. Nesta autenticação são utilizados dados básicos do usuário (sexo, data de nascimento, massa corporal e altura) para que seja possível o armazenamento dos dados na nuvem. As informações de massa corporal e altura são necessárias para o cálculo de gasto de calorias, conforme a primeira tela da figura 6.

O ponto chave do aplicativo está na possibilidade da prática da atividade física ser realizada em dupla, seja ela corrida ou caminhada, isto é, os usuários podem se conectar uns aos outros por meio deste aplicativo. Para isto é preciso que os dois estejam com os aparelhos celulares conectados a internet para sincronização.

O sistema de pontuação serve como um incentivo para a prática de atividades físicas. São 56 níveis de progresso com pontuações máximas distintas a cada nível, até chegar no último, totalizando cem mil pontos. A realização de atividades físicas em duplas, faz o multiplicador de pontuação multiplicar por dois (x2), isso dobra os pontos de experiência (xp) por atividade realizada. Fazendo com que o usuário alcance antes níveis mais altos.

Os históricos de atividades realizadas podem ser observados em cards com informações básicas. Ao selecionar um card temos todas as informações detalhadas da atividade realizada juntamente com um mapa do percurso realizado.

### <span id="page-29-0"></span>**3.3 Strava**

Strava significa "esforço" em sueco, a comunidade de atletas mais engajada do mundo conta com noventa e cinco milhões de usuários registrados e teve uma adesão de dois milhões de novos adeptos por mês durante 2021 (Strava, 2021). O aplicativo mobile oferece uma ferramenta completa para qualquer tipo de atleta, seja profissional ou amador, e uniu dois serviços que pareciam não ter nenhuma ligação em um aplicativo adorado por amantes de atividade física.

Trata-se de um aplicativo de monitoramento de atividades físicas para ciclistas e corredores, onde estes podem acompanhar suas atividades e analisar o seu desempenho. Isso aliado ao fato de ser uma rede social de atletas, nele você pode compartilhar suas atividades com seus amigos e comparar seus desempenhos.

Ao iniciar uma atividade física o Strava inicia o cronômetro e deste ponto em diante tudo passa a ser monitorado até o encerramento da atividade. A partir daí, o aplicativo carrega os dados e apresenta gráficos e informações do percurso com valores para calorias queimadas, velocidade média, velocidade máxima, velocidade

em determinadas distâncias e frequência cardíaca (caso o usuário use um equipamento apropriado durante a atividade).

Estes registros são carregados para a rede social do aplicativo, onde além de compartilhar seus resultados pode-se também compartilhar fotos e vídeos de sua atividade física. Na rede social, ao publicar alguma atividade realizada em seu *feed*, outros usuários podem comentar e dar "*kudos*" que seria como o "*like*" do Facebook conforme apresentado na tela 3 da figura 7.

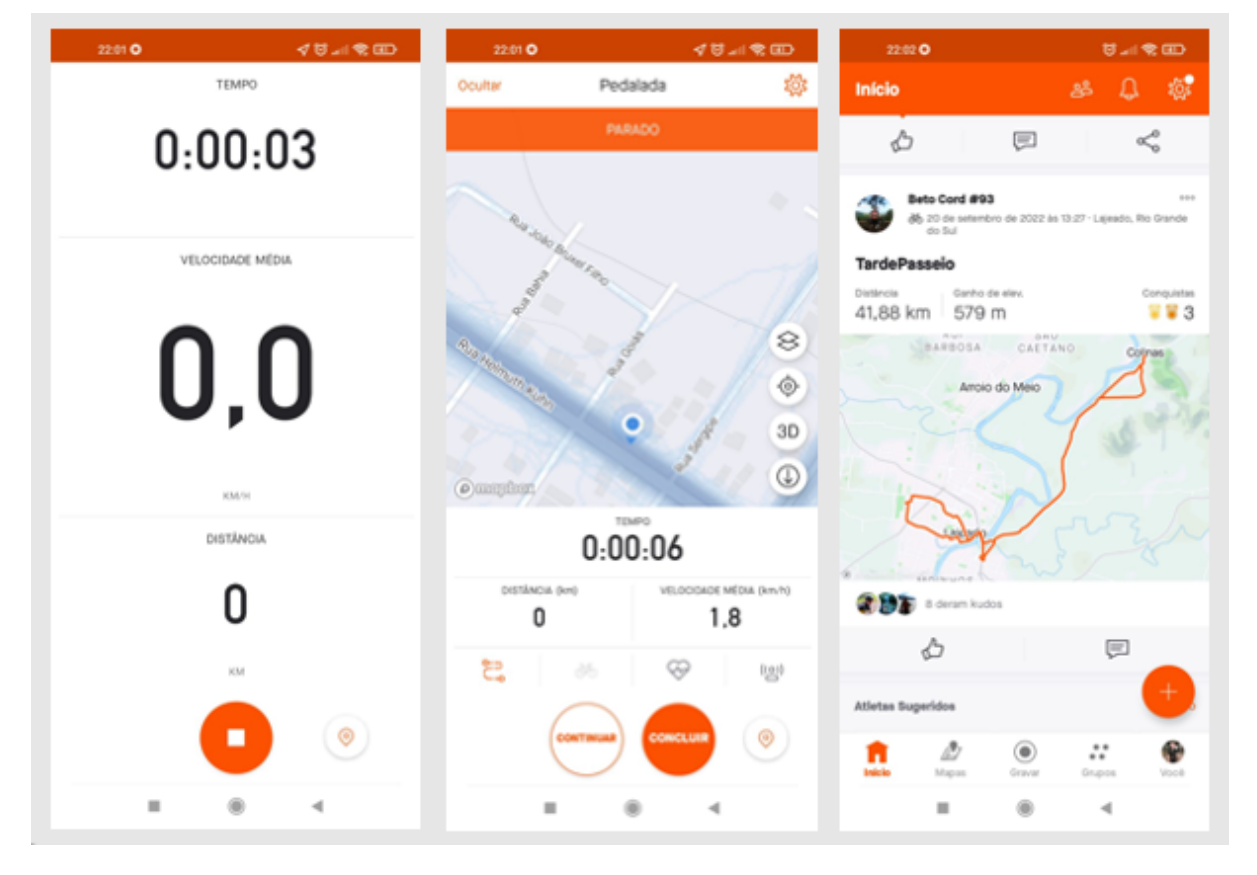

<span id="page-30-0"></span>Figura 7: Telas do aplicativo

Fonte: Adaptado pelo autor com base em Strava (2023)

Os clubes podem ser considerados grupos onde amigos e equipes organizam atividades, incentivando a atividade física em grupo, porque melhor que exercitar-se sozinho, é fazer com amigos trazendo também mais segurança aos praticantes.

Outra ferramenta muito interessante do aplicativo é o Beacon, que é um recurso que compartilha sua localização em tempo real por meio de um URL exclusivo enviado por SMS para seus contatos de segurança. Por padrão (dependendo da força de sinal do celular) a ferramenta atualiza sua posição a cada quinze segundos.

Os usuários podem criar desafios denominados de segmentos, que são trechos populares de estrada ou trilhas já percorridos onde existe algum desafio (subida forte, descida, trecho de velocidade), tudo pode ser contabilizado e neste segmento forma-se um ranking, onde quanto menor for o tempo melhor a sua classificação. Além de comparar seus resultados com outros usuários, também é gerado o top 3 entre seu desempenho pessoal.

O Strava ainda possui o maior acervo de rotas e trilhas do mundo (Strava, 2022). Qualquer rota registrada por qualquer usuário pode ser acessada por outro que queira fazer a mesma. Outro ponto importante é o Heatmaps, que quando ativado mostra quais caminhos são os mais utilizados por outros atletas.

A ideia de uma rede social voltada para a atividade física é o ponto principal de sucesso do Strava, isso juntamente com uma telemetria completa para o usuário o torna uma ferramenta completa. Mais do que somente ver, as pessoas gostam de compartilhar seus próprios resultados para incentivar outros usuários a seguirem o mesmo caminho em busca de uma vida mais ativa e saudável.

### <span id="page-31-0"></span>**3.4 TrackAddict**

TrackAddict é um aplicativo Android e iOS que transforma seu *smartphone* em um aparelho completo de telemetria e filmagem automobilística.

Entre os principais destaques do aplicativo estão: tempo de volta dividido por setor da pista com tempo teórico (somatória dos melhores setores mostrando a "volta perfeita"), análise de linhas de condução (traçado guiado), estatísticas, gráficos e comparação de corrida e voltas (TrackAddict, 2022).

31

Conforme apresentado na figura 8 é possível acompanhar a telemetria completa de volta a volta, mostrando pontos de frenagem e aceleração no mapa, ressaltados com cores vermelha e verde, podendo comparar duas voltas de uma só vez para ver os diferentes resultados. Ainda é possível ver uma lista com cada volta, apresentando cada parcial dos pontos da pista.

<span id="page-32-0"></span>Figura 8: Telas do aplicativo

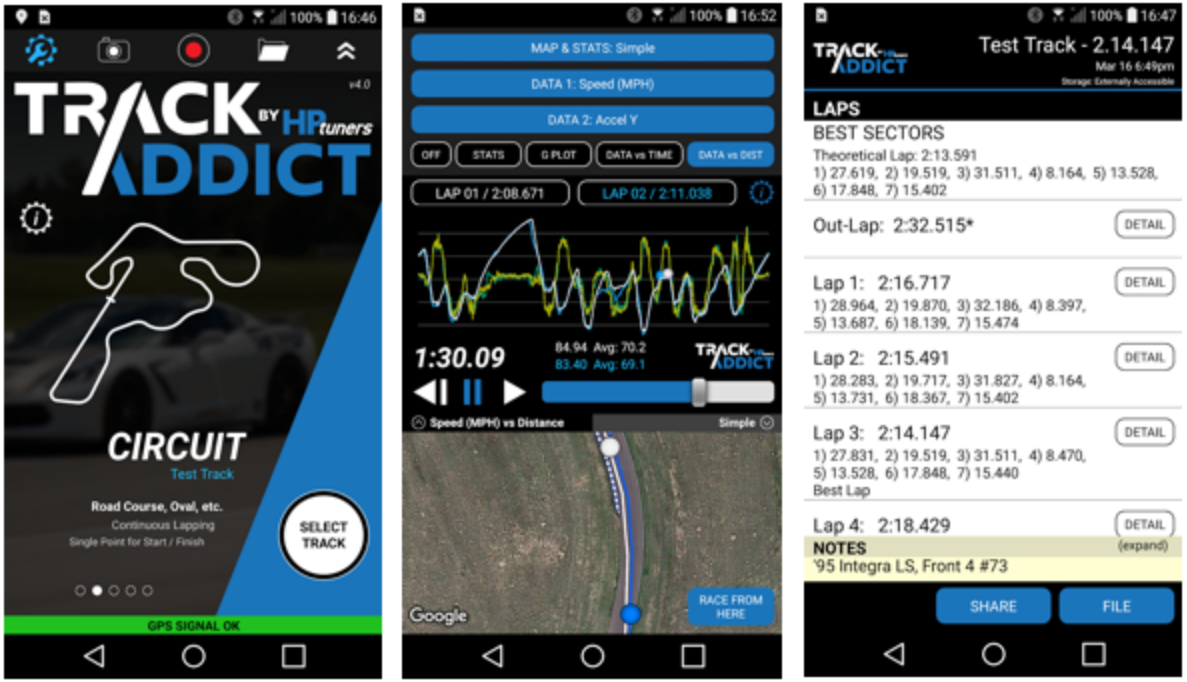

Fonte: Adaptado pelo autor com base em TrackAddict (2023)

O software conta com mais de mil circuitos pré-definidos e ainda conta com a possibilidade do usuário poder criar seus próprios circuitos.

Antes de iniciar a gravação de dados, é preciso escolher um entre os cinco tipos de pista:

- Circuit: são pistas que contém apenas um ponto de início e fim;
- Segment: são pistas que levam do ponto A ao ponto B;
- Drag Race: são pistas em linha reta geralmente 1/2, 1/4 e 1/8 de milha;
- 4x4 Trail: voltado ao *off-road* de baixa velocidade, monitora ângulos de inclinação e rotação;
- Raw Data: basicamente é a gravação de dados simples, sem temporizador nem pontos de início/fim.

O aplicativo apresenta uma solução completa de telemetria para cronometragem, trazendo muitos gráficos para análise, suporta outros gadgets externos para uma melhor precisão dos resultados. Em sua versão full, conta com sincronização automática de vídeo e telemetria, poupando tempo do usuário para publicar o seu vídeo em suas redes sociais.

### <span id="page-33-0"></span>**3.5 RaceChrono**

Com mais de cem mil usuários ativos e mais de duas mil pistas de corrida pré-fabricadas, RaceChrono é considerado o aplicativo número um para automobilismo (RaceChrono, 2021). Desenvolvido especialmente para o esporte a motor, ele substitui os cronômetros de volta tradicionais, permitindo o registro e a análise dos dados e em sua versão Pro, permite ainda a gravação de vídeos com a sobreposição dos dados gravados anteriormente.

A tela inicial do aplicativo apresenta um informativo sobre não operar o dispositivo enquanto estiver dirigindo, e logo após já é possível começar a gravar o tempo. Ele permite utilizar circuitos já cadastrados em seu banco de dados como também a criação de novos circuitos. O circuito pode ser fechado ou partindo de um ponto inicial para um ponto final.

O RaceChrono conta com uma gama enorme de opções de telemetria, podendo o usuário verificar suas sessões onde é apresentado os tempos volta a volta, comparando cada trecho da pista com a volta teórica, onde todas as melhores parciais do usuário são somadas gerando o melhor tempo (captura de tela central da figura 9), além de permitir a análise entre duas voltas com visualização do mapa de pista e gráfico de velocidade, traçando uma linha colorida por onde passa, variando

a cor entre aceleração e frenagem como pode ser visualizado na terceira captura de tela da figura 9.

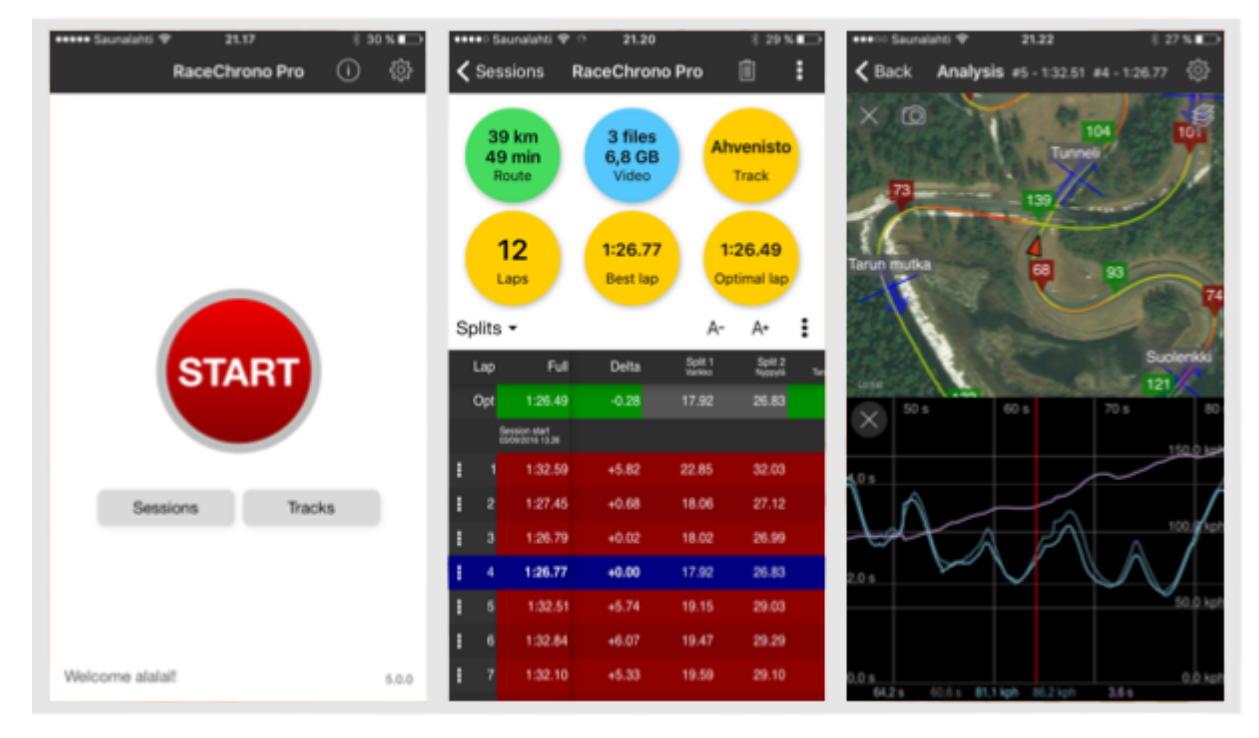

<span id="page-34-0"></span>Figura 9: Telas do aplicativo

Fonte: Adaptado pelo autor com base em RaceChrono (2023).

O aplicativo é disponibilizado em duas versões no Android (Free e Pro) e uma versão no iOS (Pro), abaixo segue um quadro com as diferenças das versões:

### <span id="page-35-0"></span>Quadro 2: Funcionalidades das versões do aplicativo

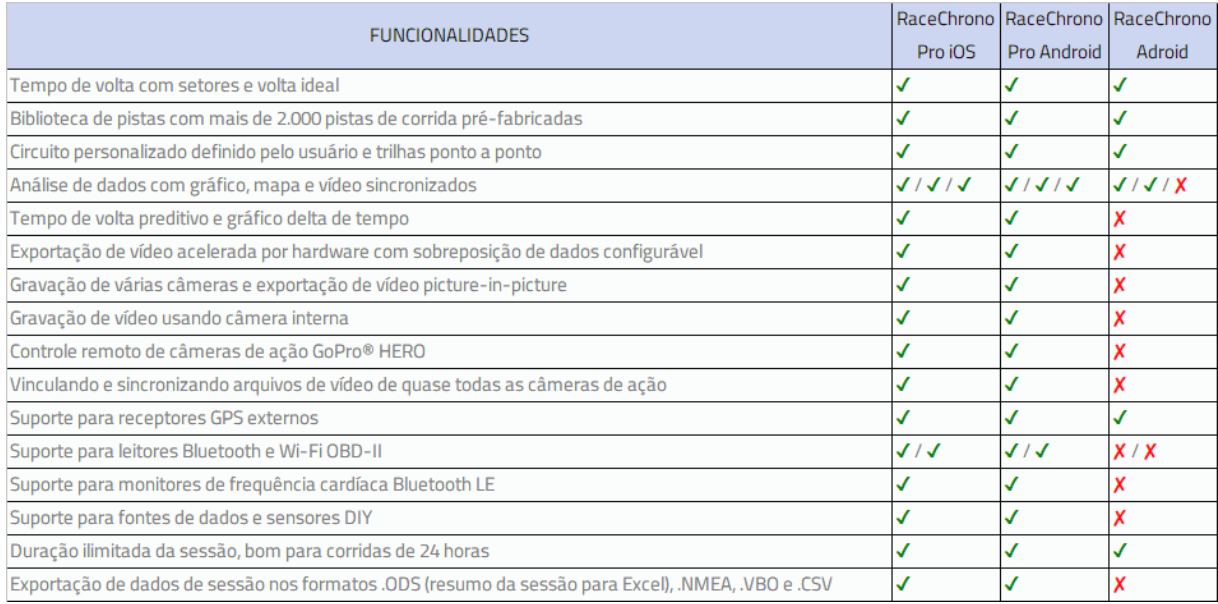

Fonte: Adaptado pelo autor com base em RaceChrono (2022)

O Racechrono é uma ferramenta indispensável para quem quer ter uma telemetria completa de seu rendimento no circuito, contando com opções extras que se sobressaem aos aplicativos rivais, podendo adicionar vários sensores aos já existentes nos *smartphones* para obter ainda mais dados e analisá-los posteriormente. Além de adicionar tudo isso ao vídeo, fazendo a sincronização da telemetria com a imagem.

### <span id="page-35-1"></span>**3.6 Análise Comparativa**

Todos os trabalhos e aplicativos apresentados anteriormente identificam-se com o proposto neste trabalho. Utilizando-se do GPS existente nos *smartphones*, é realizada uma cronometragem de percurso realizado pelo usuário. Seja em circuitos fechados, como também do ponto A ao ponto B. No quadro 3 é possível verificar e comparar as principais funcionalidades em cada um dos trabalhos aliado a proposta deste projeto.

| Características                                      | Trabalho<br>3.1 | Trabalho<br>3.2 | Trabalho<br>3.3  | Trabalho<br>3.4  | Trabalho<br>3.5  | Proposta |
|------------------------------------------------------|-----------------|-----------------|------------------|------------------|------------------|----------|
| Plataforma                                           | Android         | Android         | Android<br>e iOS | Android<br>e iOS | Android<br>e iOS | Android  |
| Possui versão<br>paga                                | Não             | Não             | Sim              | Sim              | Sim              | Não      |
| Possui interação<br>com outros<br>usuários           | Não             | Sim             | Sim              | Não              | Não              | Sim      |
| Permite visualizar<br>trajeto percorrido             | Sim             | Sim             | Sim              | Sim              | Sim              | Sim      |
| Permite criar<br>novas<br>rotas/trajetos             | Sim             | Sim             | Sim              | Sim              | Sim              | Sim      |
| Telemetria de<br>eventos em<br>tempo real            | Não             | Sim             | Sim              | Sim              | Sim              | Sim      |
| Desenvolvido<br>para<br>caminhadas/corri<br>das a pé | Sim             | Sim             | Sim              | Não              | Não              | Não      |
| Desenvolvido<br>para esporte a<br>motor              | Não             | Não             | Não              | Sim              | Sim              | Sim      |

<span id="page-36-0"></span>Quadro 3: Principais características dos trabalhos estudados

Fonte: Do autor (2023).

É possível verificar que existem várias aplicações para registro, monitoramento e consulta de percurso no mercado, cada uma com suas peculiaridades, mas a finalidade em si é a mesma: cronometragem. O diferencial do aplicativo proposto, é que a marcação inicial do treinamento é definida pelo usuário, isto é, no momento que o usuário inicia seu treinamento toda vez que passar naquelas coordenadas novamente, o aplicativo automaticamente conta uma volta e abre outra.

### **4 MATERIAIS E MÉTODOS**

<span id="page-37-0"></span>Quanto aos procedimentos, o presente trabalho é classificado como bibliográfico e documental em sua etapa de fundamentação, pois busca estabelecer uma relação com outros trabalhos realizados para esse segmento, bem como soluções já existentes, além de elementos teóricos da área. Segundo Sá-Silva *et al*. (2009), a pesquisa bibliográfica é de origem secundária, pois as informações já foram trabalhadas por outros estudiosos. Baseia-se em estudos científicos, livros, enciclopédias, artigos, conforme alguns objetos de estudo apresentados neste trabalho. Já a pesquisa documental é primária, partindo de dados originais, tendo uma relação direta com os fatos analisados. Notícias, reportagens e revistas são exemplos de pesquisas documentais utilizadas neste trabalho.

O estudo abordado também se enquadra como experimental quanto sua implementação, pois trata-se da produção de um novo aplicativo para *smartphones* em uma área pouco testada (circuitos *off-road*). A principal função do aplicativo é fazer a cronometragem do tempo realizado a cada volta em circuitos da região, utilizando o GPS existente no próprio aparelho. De acordo com Gil (2002), a pesquisa experimental é o melhor exemplo de pesquisa científica, pois consiste na escolha de um objeto de estudo, seguindo pela seleção das variáveis que o influenciam e por fim, define-se rotas de controle e observa-se os resultados obtidos.

Quanto ao objetivo, esse trabalho é classificado como exploratório, pois estabelece um estudo detalhado sobre outros aplicativos já existentes no mercado, designados para a mesma área de atuação embora sejam voltados ao

automobilismo, como também outros trabalhos acadêmicos com o tema relacionado à utilização da geolocalização para marcação no mapa. Conforme Gil (2002), o objetivo da pesquisa é definido como a obtenção de dados em resposta ao problema formulado, onde o uso do aplicativo será avaliado e com base nessas avaliações, será verificado a sua eficiência.

Quanto ao tipo de pesquisa, o presente trabalho se classifica como qualitativo, pois visa comprovar a satisfação do usuário em relação ao uso do aplicativo desenvolvido, testando se ele realmente serve como ferramenta para cronometragem aliado à melhora de resultados por quem o utiliza. A pesquisa qualitativa se dará em duas etapas, sendo a primeira compreendida como coleta de dados e a segunda como a análise dos dados coletados. A coleta dos dados será realizada a partir de um formulário relacionado abaixo nos [apêndices,](#page-65-0) respondido pelos usuário que utilizarem o aplicativo em suas atividades físicas. A pesquisa abordará questões referentes ao uso e retorno que o aplicativo proporciona, a escolha dos indivíduos será a partir de uma amostra intencional, pois torna a pesquisa ainda mais relevante pelos dados obtidos (GIL, 2002).

### <span id="page-38-0"></span>**4.1 Tecnologias**

As seções a seguir, apresentam as tecnologias utilizadas para o desenvolvimento do aplicativo tema deste trabalho.

#### <span id="page-38-1"></span>**4.1.1 Android Studio**

Desenvolvida pela própria *Google*, é o ambiente de desenvolvimento integrado (IDE) oficial para desenvolvimento de aplicativos Android. Oferece duas possibilidades em linguagens de programação, Java e Kotlin. O ambiente não permite apenas o desenvolvimento de *apps* para *smartphones*, mas sim para toda linha de dispositivos Android (*smartwatch*, *tablet*, android tv e serviço de mídia automotiva). Por fim, o IDE ainda conta com um emulador que possibilita a realização de testes sem a necessidade de ter um aparelho Android.

38

### <span id="page-39-0"></span>**4.1.2 Firebase Authentication**

Com o objetivo de melhorar a experiência de login e integração para o usuário final, o Firebase Authentication conta com um sistema de autenticação completo, compatível com contas de e-mail/senha, autenticação por telefone além de login pela conta do Google, Twitter, Facebook e outros.

A ferramenta possui uma implementação rápida, configurando todo o sistema de autenticação do seu aplicativo com menos de 10 linhas de código, e tratando-se de segurança, ela aplica o conhecimento interno do Google, que gerencia um dos maiores bancos de dados de contas do mundo (Firebase Authentication, 2022).

### <span id="page-39-1"></span>**4.1.3 Firebase Cloud Firestore**

O Cloud Firestore é um banco de dados NoSQL hospedado na nuvem desenvolvido para dispositivos móveis pelo Firebase. Ele mantém seus dados em sincronia em tempo real, além de contar com suporte *offline*, isto é, ele armazena em cache os dados ativamente usados pelo *app*. Com isso ele pode incluir, ler, detectar e consultar dados mesmo sem internet. Ao conseguir rede, ele faz a sincronização com o banco de dados (Cloud Firestore, 2022).

#### <span id="page-39-2"></span>**4.1.4 Google Maps API**

A plataforma de mapas do Google conta com vários conjuntos de APIs, cada uma com sua finalidade. Desde a simples exibição do mapa, como casos mais específicos para geolocalização e rotas, trazendo uma gama enorme de funcionalidades e informações, calculando a melhor rota, mostrando trânsito em tempo real, lugares próximos, pontos de interesse, entre outros (Google Maps API, 2022).

#### <span id="page-39-3"></span>**4.2 Desenvolvimento**

O presente trabalho visa uma solução grátis de aplicativo Android para cronometragem de volta em percursos criados pelos usuários, possibilitando que o

usuário monitore seu rendimento durante o treino, buscando a melhor performance dentro da pista.

Como existem áreas sem rede de internet ativa, é necessário que o aplicativo grave os dados coletados em cache e assim que conseguir rede, repasse as informações para a nuvem. É importante também que o programa continue operando mesmo em segundo plano, para que bloqueios de tela acidentais ou ligações não atrapalhem o monitoramento da atividade realizada.

### <span id="page-40-0"></span>**4.2.1 Requisitos**

Os requisitos listam todas as exigências básicas do projeto, comportando tudo o que o programa precisa atender.

### <span id="page-40-1"></span>**4.2.1.1 Requisitos Funcionais**

Os requisitos funcionais são requisitos que expressam serviços que um aplicativo pode ou deve ser capaz de executar (Cysneiros, 2001).

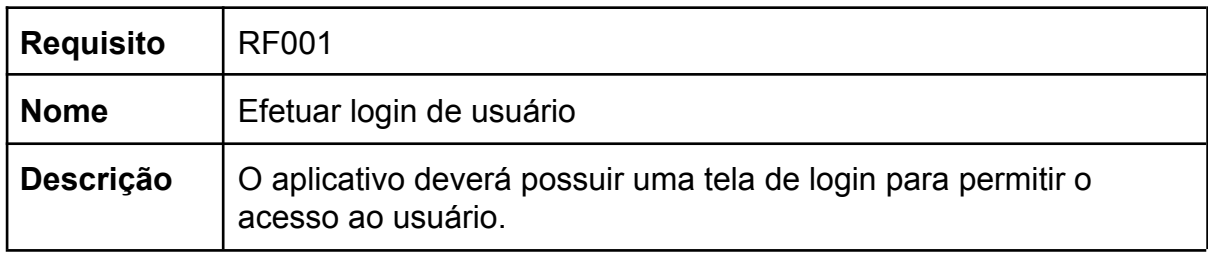

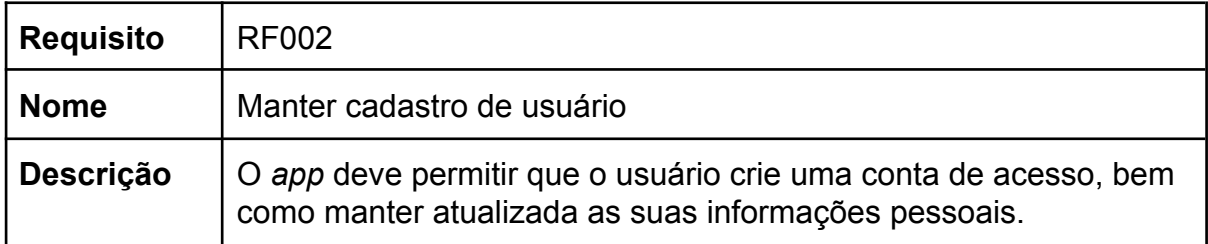

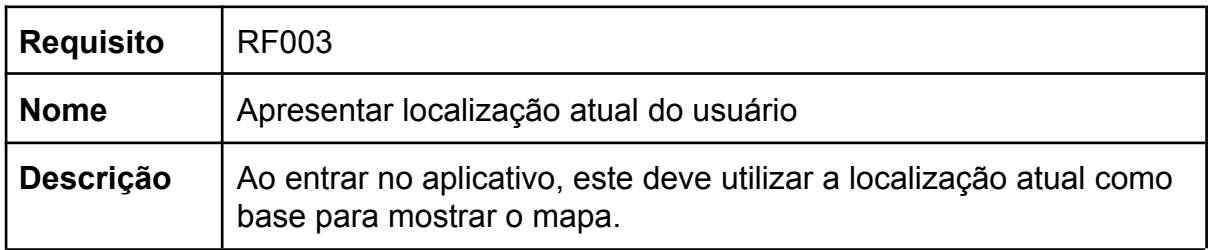

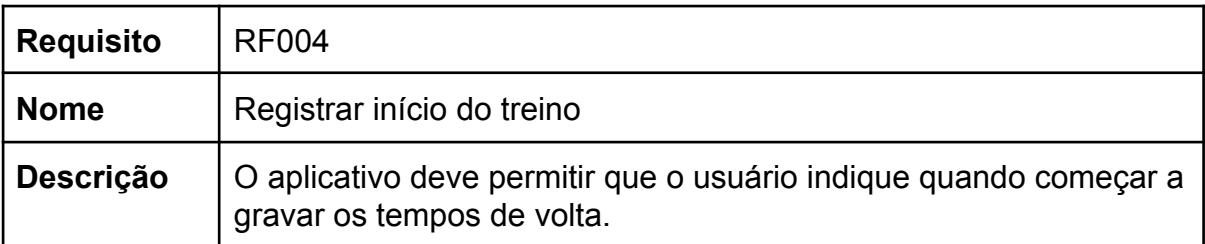

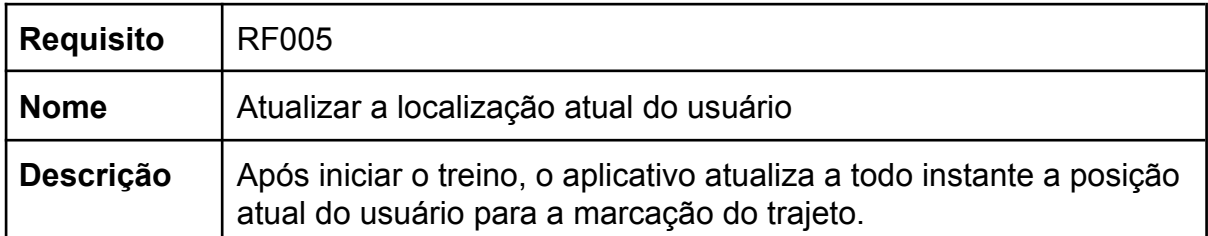

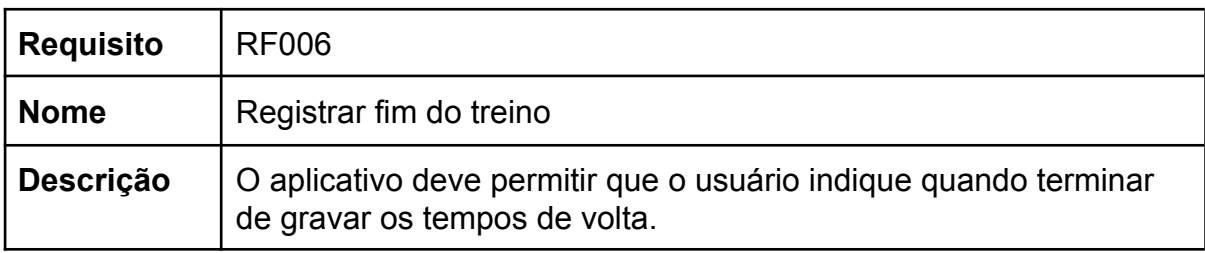

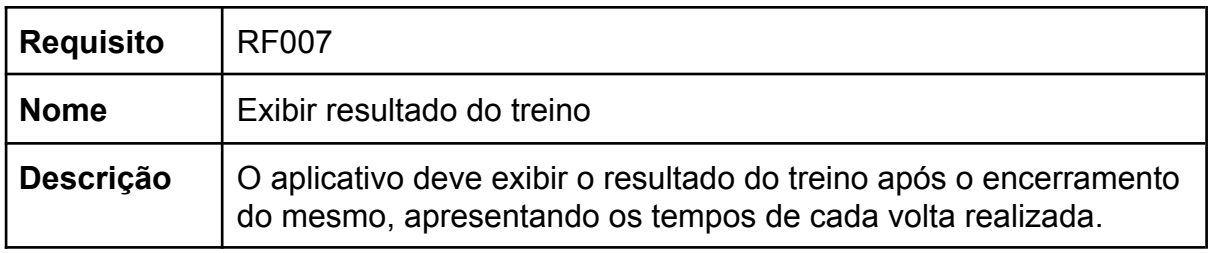

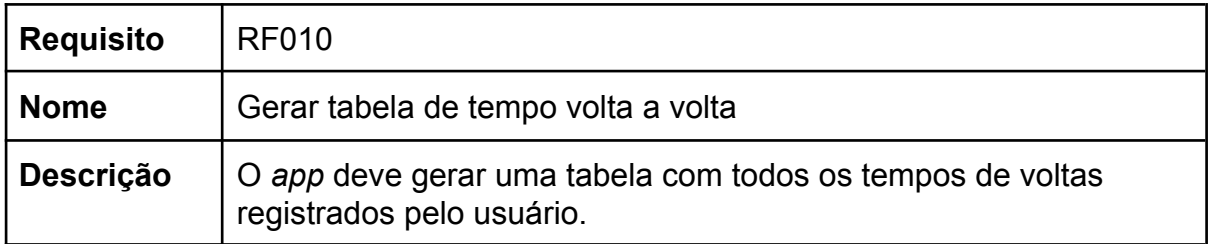

Conforme os requisitos funcionais expostos neste tópico, o aplicativo projetado tem como principal atividade a obtenção de tempo de volta em circuito por meio da localização utilizando o GPS do aparelho.

### <span id="page-42-0"></span>**4.2.1.2 Requisitos Não Funcionais**

Os requisitos não funcionais declaram restrições e atributos de qualidade para o processo de desenvolvimento do aplicativo como segurança, precisão, usabilidade e performance (Cysneiros, 2001).

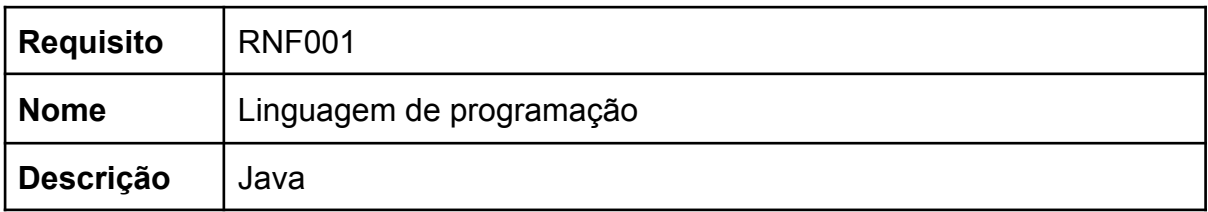

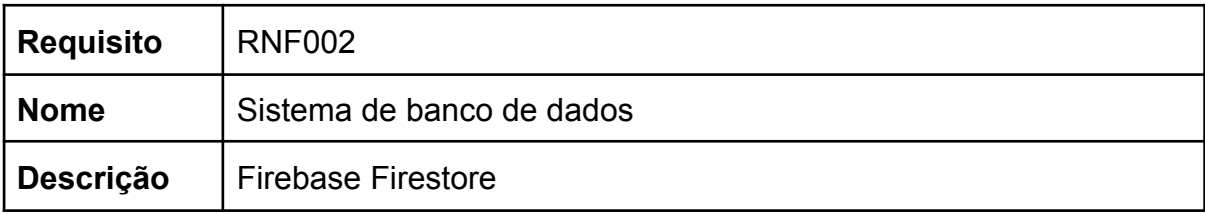

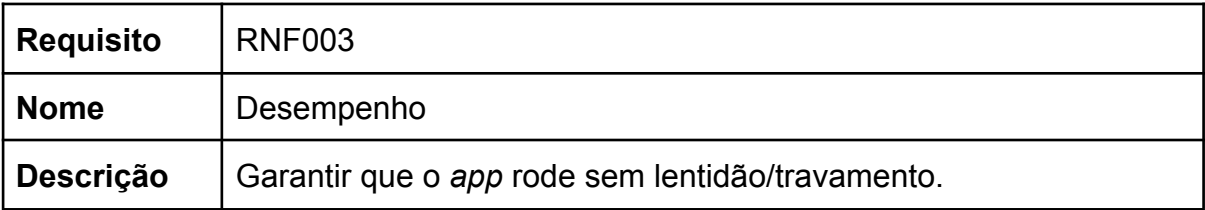

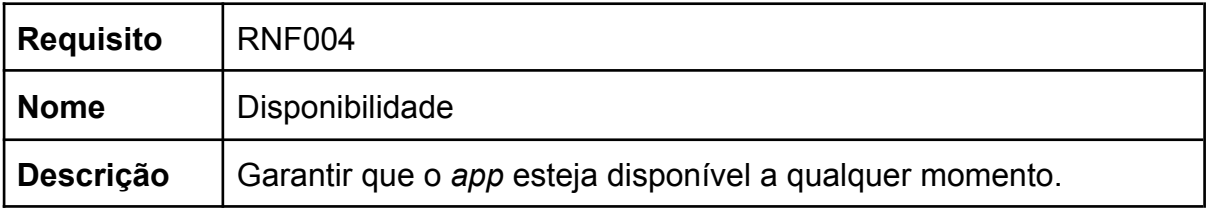

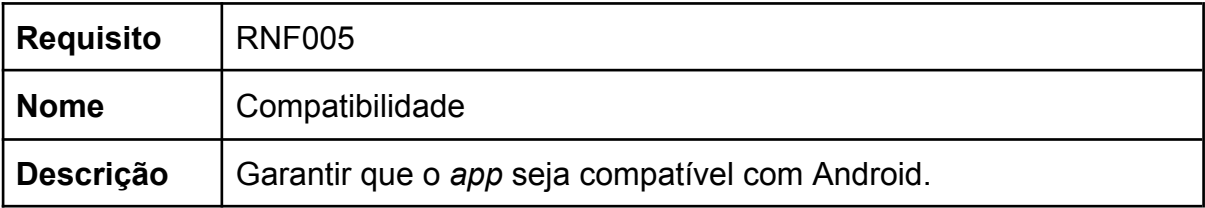

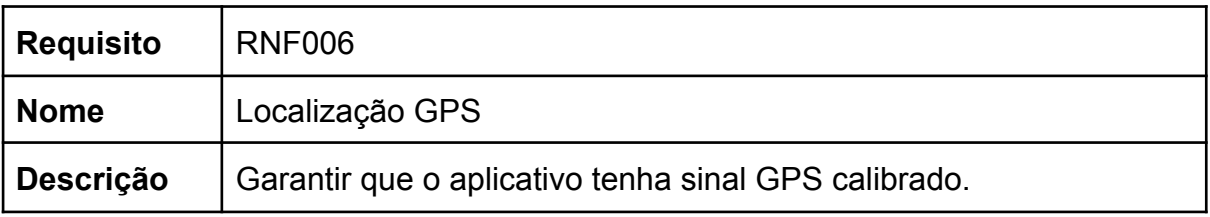

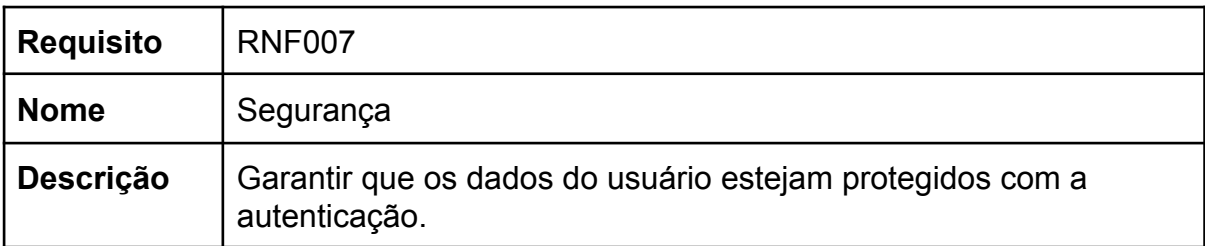

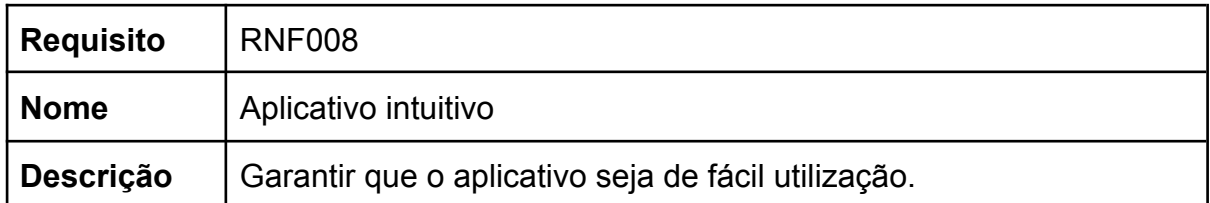

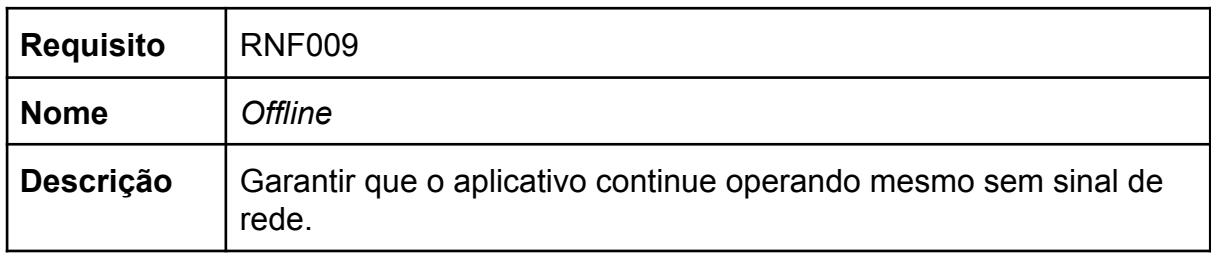

Os requisitos não funcionais deste tópico destacam os requisitos necessários para que o aplicativo seja executado de maneira eficiente e segura.

### <span id="page-43-0"></span>**4.2.2 Diagrama de classes**

A figura 10 mostra o diagrama de classes do aplicativo, que é considerado um dos mais importantes e utilizados da linguagem de modelagem unificada (UML), pois foca na visualização das classes que fazem parte do sistema (Guedes, 2018).

### <span id="page-44-0"></span>Figura 10: Diagrama de classes

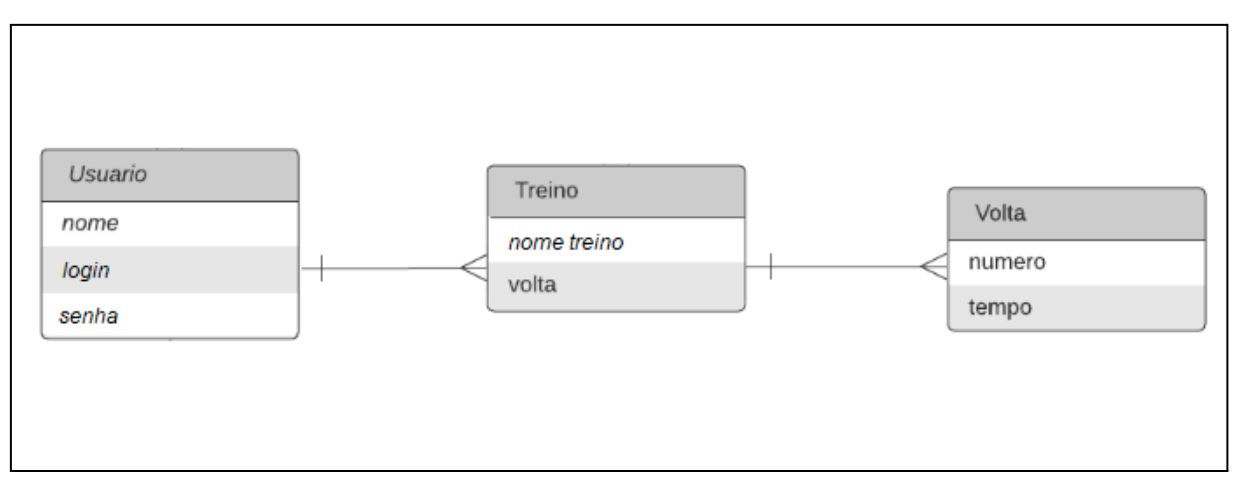

Fonte: Do autor (2023).

É perceptível que o aplicativo opera em torno da classe Treino, que é a principal tela do aplicativo, onde é feita a marcação dos treinos por parte do usuário.

### <span id="page-44-1"></span>**4.2.3 Casos de uso**

De acordo com o diagrama de casos de uso apresentado na figura 11, é possível perceber que ao efetuar a autenticação o usuário terá duas opções: iniciar treinamento (novas tomadas de tempo) ou visualizar resultados passados (histórico de tempos).

<span id="page-45-0"></span>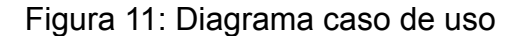

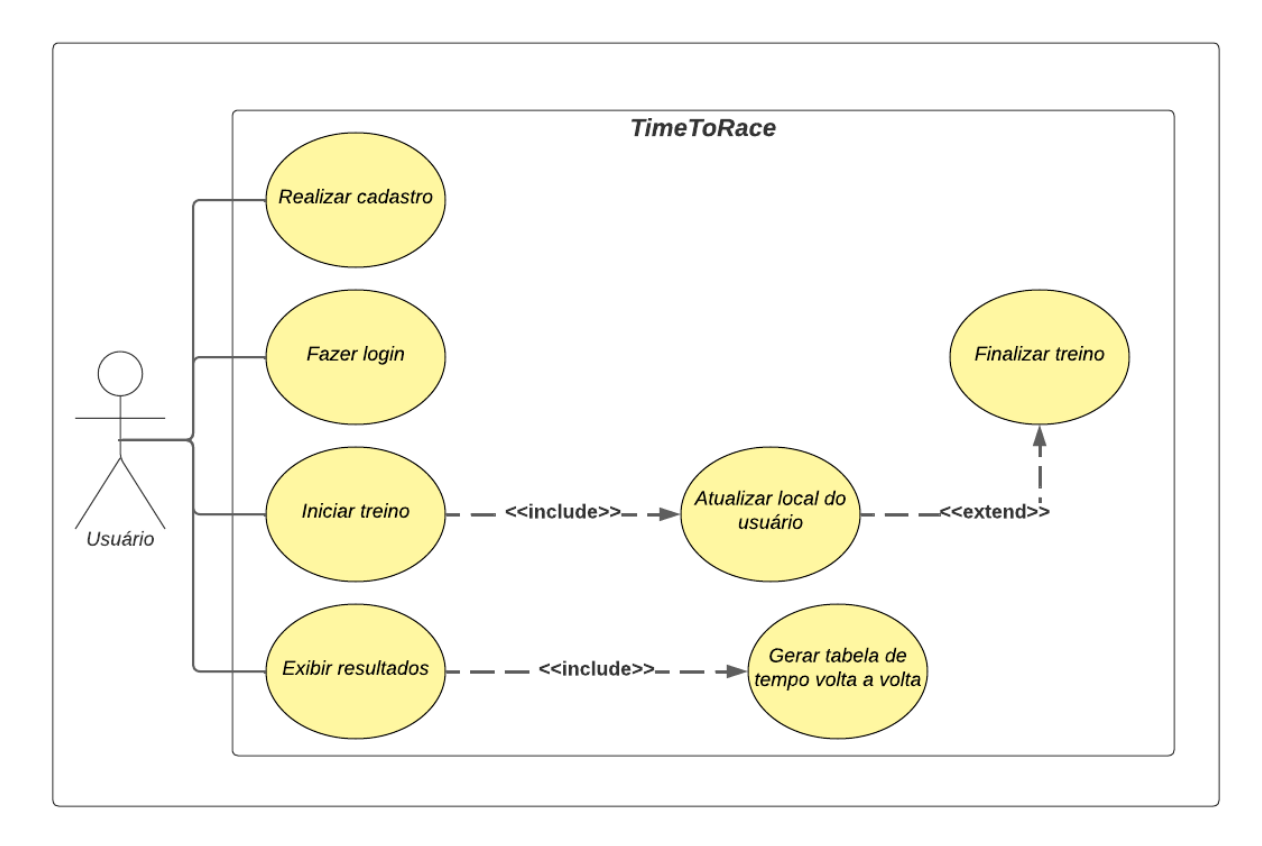

Fonte: Do autor (2023).

Ao iniciar o treino, automaticamente o aplicativo atualiza o local do usuário a cada milissegundo, isso é necessário para uma correta marcação da volta. De mesmo modo ao exibir os resultados automaticamente é gerado uma tabela com todos os tempos cronometrados anteriormente.

#### <span id="page-45-1"></span>**4.2.4 Etapas do desenvolvimento da aplicação**

O desenvolvimento do aplicativo foi dividido em etapas menores para ficar com um melhor escopo de produção. A primeira etapa teve por objetivo desenvolver o cronômetro GPS, visto que é o objeto de estudo e sem ele estar operante não haveria motivo para realizar as demais etapas. Posteriormente, com o cronômetro já funcional, foi desenvolvido a parte da conexão com o banco de dados, para que os dados obtidos durante o treinamento pudessem ser salvos e acessados

posteriormente. Por fim, foi introduzido o login de usuário, fazendo a autenticação para manter os dados salvos para aquele usuário em específico.

#### <span id="page-46-0"></span>**4.2.4.1 Etapa 1: Cronômetro GPS**

Os cronômetros são recursos amplamente presentes nos *smartphones* modernos, oferecendo aos usuários uma ferramenta prática e versátil para medir o tempo com precisão. Esses cronômetros digitais geralmente vêm com uma variedade de recursos, permitindo aos usuários definir temporizadores, marcar voltas e até mesmo criar alarmes personalizados. Com uma interface intuitiva e fácil de usar, eles se tornaram aliados úteis no gerenciamento do tempo em diversas situações, desde cronometrar atividades esportivas até controlar o tempo de estudos ou acompanhar prazos em tarefas do dia a dia.

Foi embasando-se nestas premissas que foi pensado o desenvolvimento do cronômetro GPS da aplicação, com uma interface intuitiva e de fácil utilização, com poucos toques na tela para iniciar e encerrar a cronometragem. Como especificamente ele foi desenvolvido para cronometragem de voltas em esporte motorizado, viu-se a necessidade de utilizar as casas minutos, segundos e milésimos, para uma maior precisão em relação aos tempos. Outro adicional é o fato de conter cronômetro total, para que o usuário possa observar a quanto tempo está treinando.

Em relação ao desenvolvimento, as coordenadas podem ser obtidas pela internet (*wi-fi* e 4G) e pelo GPS do smartphone. Alternando automaticamente pelas opções, sem a necessidade do usuário fazer a troca, mas para uma maior precisão e também como as pistas podem estar em lugares sem rede móvel, o indicado é preferencialmente a opção pelo GPS do aparelho.

O ponto inicial para começar a cronometragem é definido pelo usuário, quando este aperta o botão *START* do aplicativo. A coordenada atual fica demarcada como ponto de contagem de volta, ou seja, cada vez que o usuário passar novamente por esse local em um raio de até cinco metros é contabilizada uma nova volta. É necessário manter essa margem pois as pistas costumam ter até

oito metros de largura e assim não se corre o risco de não marcar uma nova volta ao passar pelo ponto inicial.

#### <span id="page-47-0"></span>**4.2.4.2 Etapa 2: Banco de dados**

A escolha pelo Cloud Firestore deve-se ao fato da integração nativa com o Java Android, que permite uma implementação simples e eficiente em aplicativos móveis, proporcionando armazenamento em tempo real e sincronização *offline*.

Além disso, o Cloud Firestore oferece recursos avançados de consultas que possibilitam a recuperação de dados de maneira rápida e eficiente, ideal para visualizar os resultados dos treinamentos realizados. A segurança também é um ponto forte, pois o Cloud Firestore implementa mecanismos robustos de autenticação e controle de acesso aos dados, garantindo a proteção das informações sensíveis dos usuários. Tornando a implementação de login por autenticação muito prática.

### <span id="page-47-1"></span>**4.2.4.3 Etapa 3: Login**

Seguindo para linha de autenticação, o Firebase Authentication trás uma solução completa no que diz respeito a autenticação, sendo um produto Google, é fácil sua implementação junto ao aplicativo móvel. Com poucos passos se obtém um login funcional e eficiente.

### <span id="page-47-2"></span>**4.2.5 Aplicativo final**

Após a realização das etapas mencionadas anteriormente, foi realizada a junção na aplicação final. O aplicativo foi construído com cinco telas: login, cadastro de usuário, opções, treino/cronometragem e visualização de resultados. Na tela de login é feita a autenticação do usuário e após realizada a autenticação temos o acesso a tela de opções que tem o logo do aplicativo, seguido de dois botões que nos levam para as outras duas telas conforme figura 12.

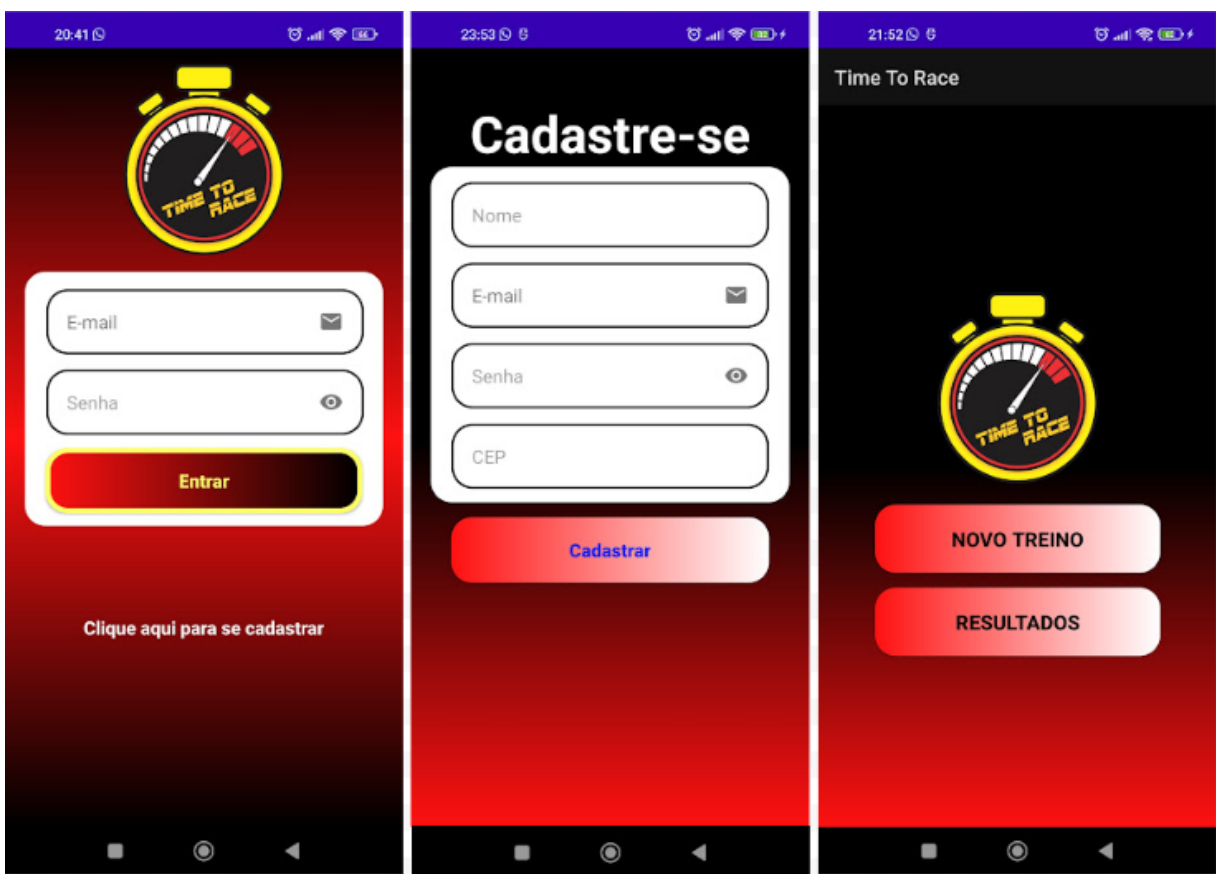

<span id="page-48-0"></span>Figura 12: Telas login, cadastro e opções

Fonte: Do autor (2023)

A tela de cronometragem é a mais complexa e com mais informações. Nela temos informações de número de voltas, tempo parcial, tempo total, latitude e longitude atuais do aparelho *smartphone*. Seguido por três botões, *START*, *STOP* e *RESET* conforme figura 13. Os nomes já informam basicamente a funcionalidade de cada um. *START* inicia o treino, fazendo os cronômetros iniciarem a gravação. Ao apertar o botão *STOP*, automaticamente abre uma caixa de diálogo perguntando qual o nome que deseja salvar esse treinamento, digite um nome e clique em *OK* para salvar o treinamento no banco de dados, ou pressione em CANCELAR para não salvar. O aplicativo permanece na tela de cronometragem com os dados do treino realizado. Para zerar, basta apertar o botão *RESET*. É importante ressaltar que se o treino for interrompido ele não pode dar continuidade, isto é, caso você aperte *STOP* por engano vai salvar os resultados no estado em que está, e se apertar *START* o aplicativo vai iniciar um novo treinamento. Abaixo dos três botões,

temos uma tela quadrada com o mapa na posição centralizada das coordenadas atuais do aparelho. A cada atualização recebida pelo GPS, é marcado um ponto no mapa para que em caso de locomoção os pontos formem um trajeto.

O aplicativo define o ponto inicial ao apertar o botão START como coordenada base para a marcação da volta. Assim, toda vez que o usuário passar em um raio de três metros da posição inicial do treinamento, entende-se que o usuário finalizou a volta, salvando e tempo e abrindo uma nova volta.

A tela de resultados apresenta um *ComboBox* que contém todos os treinamentos salvos no Firestore e ao selecionar um dos treinos é exibido todos os tempos parciais praticados durante o treinamento. Como a atualização do Firestore é feita em tempo real, assim que salvar o treinamento, já vai ser possível ir para a tela de resultados para visualizar os tempos registrados.

### <span id="page-50-0"></span>Figura 13: Telas cronômetro e resultados

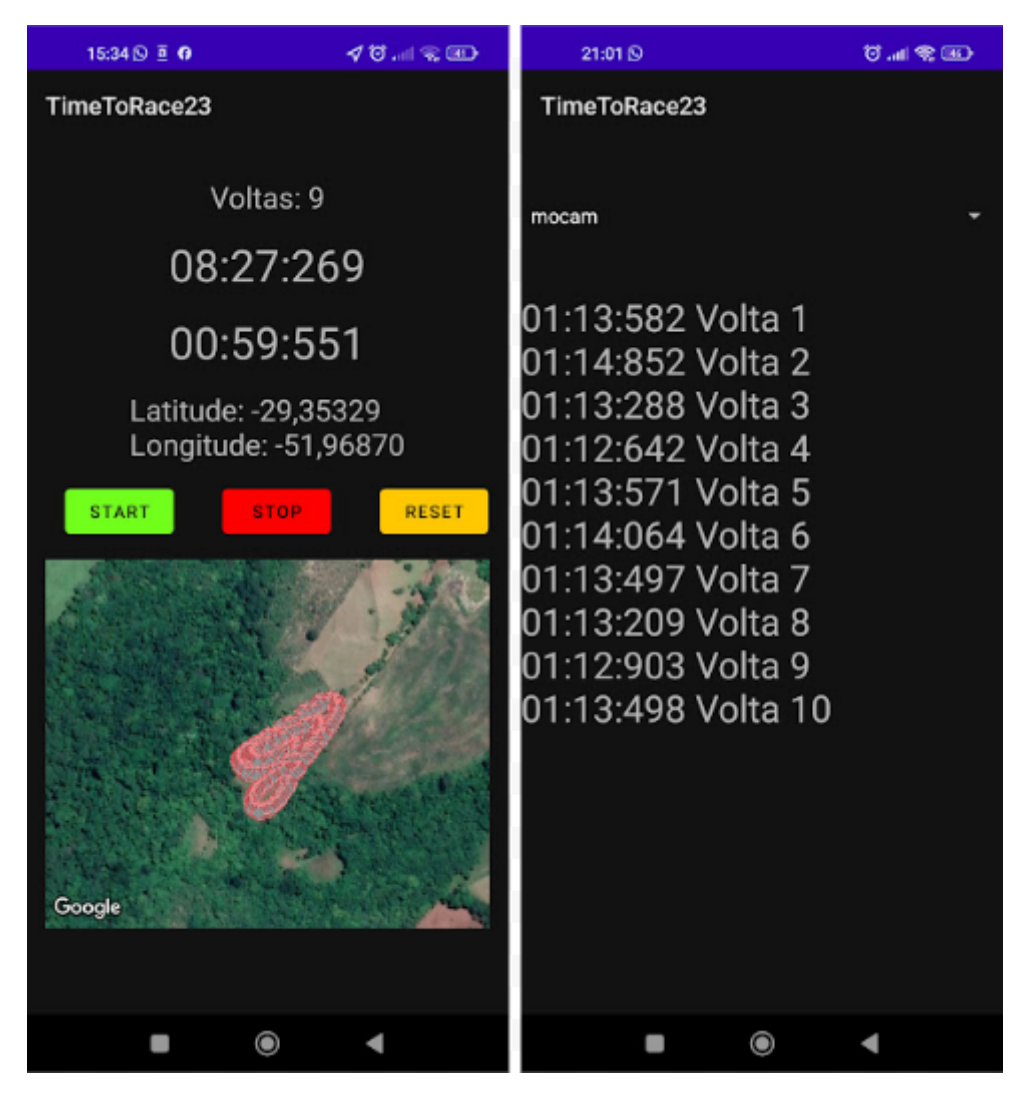

Fonte: Do autor (2023).

Para obter a localização, o GPS utiliza tanto a rede como também as coordenadas GPS do aparelho, priorizando o que for mais rápido. Para os testes, foi utilizado o GPS pois alguns dos locais onde ocorrem as corridas não tem sinal de internet, assim o aplicativo funciona mesmo *offline*. Porém, para fazer a gravação das voltas no Firestore é necessário ter internet para enviar os dados e posteriormente recebê-los na tela de resultados.

### <span id="page-50-1"></span>**4.2.6 Suporte para moto**

Para fazer o uso do aplicativo foi adaptado um suporte de celular para motos que foi preso diretamente na moto. O modelo do suporte é para uso de motoboy,

possui articulações que permitem deixar o celular na melhor posição para os testes conforme figura 14.

<span id="page-51-0"></span>Figura 14: Suporte

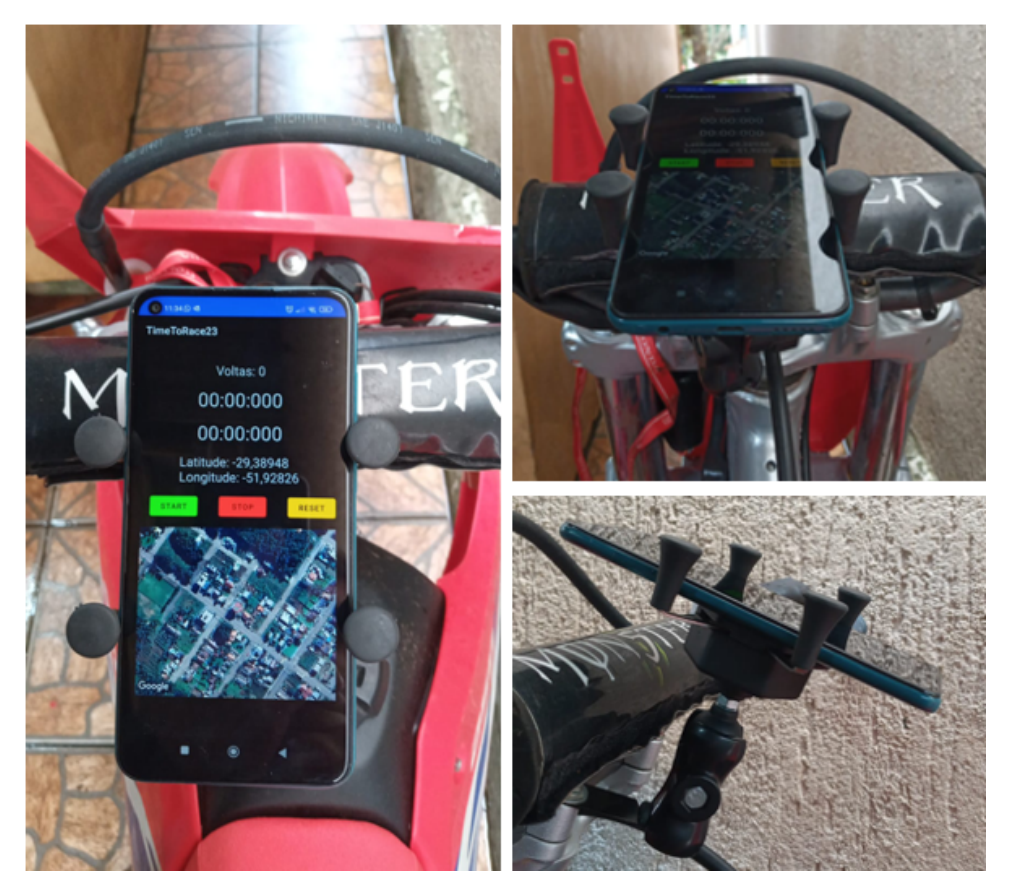

Fonte: Do autor (2023)

Por ser um esporte praticado em terrenos irregulares, o velocross necessita de motos especiais com suspensão preparada para bastante impacto, isso fez com que de início o suporte não funcionou perfeitamente, pois após encaixar o celular no suporte e fazer testes iniciais andando com a moto na pista, vibrava bastante devido ao peso do aparelho, chegando a desencaixar do suporte e perder ele pela pista. Mas após a realização de alguns ajustes no sistema de presilha do suporte e do celular, foi possível realizar os testes para validar a aplicação.

## <span id="page-52-0"></span>**5 TESTES E VALIDAÇÃO DO PRODUTO**

O objetivo deste capítulo é garantir que o produto atenda aos requisitos definidos e ofereça uma experiência confiável e precisa aos usuários. A realização dos testes é fundamental para que se possa verificar o desempenho do aplicativo em diferentes cenários e situações de uso, bem como para identificar possíveis falhas e realizar ajustes necessários.

Para os testes foram utilizados dois circuitos distintos. O primeiro é um circuito oficial de competições a nível nacional, com padrões de largura e tamanho mínimo de espaçamento entre as pistas. O segundo circuito é de uma área particular, de tamanho reduzido, com várias curvas em que a pista passa bem próxima uma da outra.

Além disso, será discutida a validação do produto junto aos competidores de velocross do Vale do Taquari, a fim de obter *feedback* e opiniões sobre a usabilidade, eficiência e confiabilidade do aplicativo. A participação ativa dos usuários na validação é essencial para garantir que o produto atenda às suas necessidades e expectativas.

### <span id="page-53-1"></span>**5.1 Circuito 1: CT MOCAM**

O primeiro teste foi realizado na pista do Moto Clube Arroio do Meio (MOCAM), pista já citada anteriormente como uma das melhores do estado para a prática do Velocross.

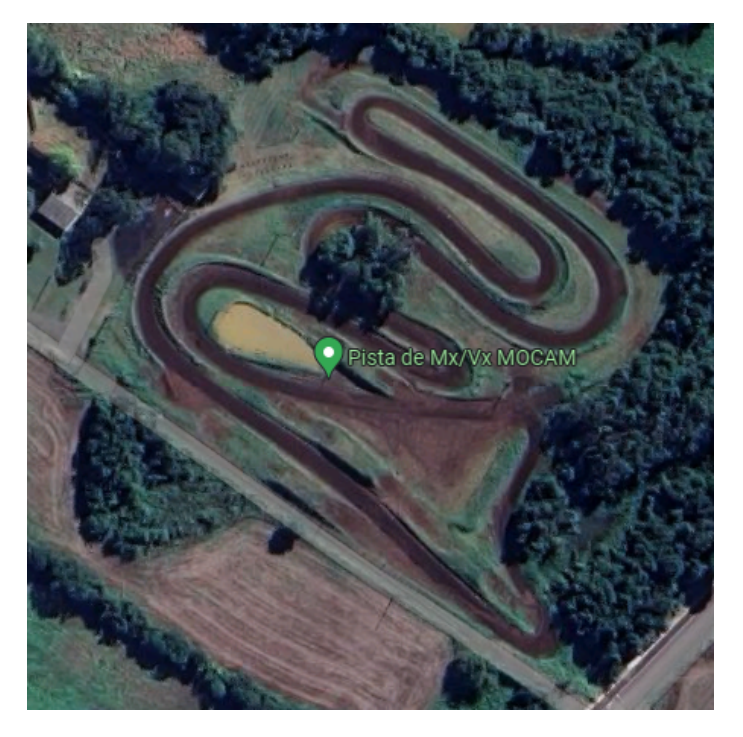

<span id="page-53-0"></span>Figura 15: Pista do Moto Clube Arroio do Meio

Fonte: Google Maps (2023)

O circuito tem mil e duzentos metros de extensão, com um traçado largo, cerca de seis metros de largura que possibilitam diferentes rotas que podem ser escolhidas em busca do menor tempo. É considerada um circuito completo pois tem trechos de alta, média e baixa velocidade, com várias curvas para ambos os lados.

O aplicativo foi testado durante todo o dia por vários pilotos presentes na pista neste dia. Os usuários utilizaram o equipamento instalado em uma moto para realizar os testes. Eles pilotaram por algumas voltas, verificando a marcação das voltas e posteriormente foi feita a comparação dos tempos cronometrados pelo aplicativo comparado com um cronômetro manual de celular para verificar se os tempos são semelhantes. Também avaliou-se o traçado que o aplicativo realizou no mapa, segundo as coordenadas (latitude e longitude) marcadas durante o percurso percorrido.

Em relação aos tempos de volta, os tempos cronometrados pelo aplicativo foram bem próximos aos tempos marcados pelo cronômetro manual, conforme apresentado na figura 16. É importante destacar que pode haver variações nos tempos registrados devido ao fato do cronômetro manual depender do tempo de reação individual da pessoa que o opera.

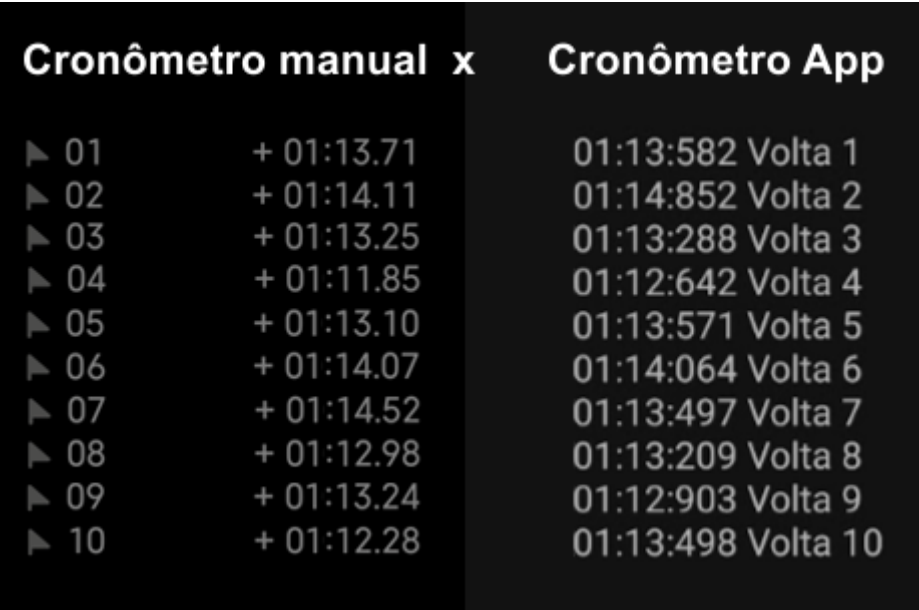

<span id="page-54-0"></span>Figura 16: Comparação dos tempos

Fonte: Do autor (2023)

A marcação do traçado serve para verificar se os pontos marcados não ficam desorientados, isto é, se o aplicativo funciona de modo coerente e sem falhas nas marcações durante o seu uso. Foi constatado um bom escalonamento dos pontos marcados no mapa, sem pontos distintos da realidade.

### <span id="page-55-1"></span>**5.3 Circuito 2: Pista Mistura Barro**

Localizada em Arroio Grande, esta pista particular tem 460 metros de extensão, traçado estreito com diversas curvas e vários pontos em que um caminho da pista passa muito próximo ao outro. É uma pista para treinamento de contorno de curvas fechadas e com escora (canaleta). Além de ficar localizada em um terreno bastante irregular com subida e descida forte para desenvolver técnicas de aceleração e frenagem.

<span id="page-55-0"></span>Figura 17: Pista Mistura Barro

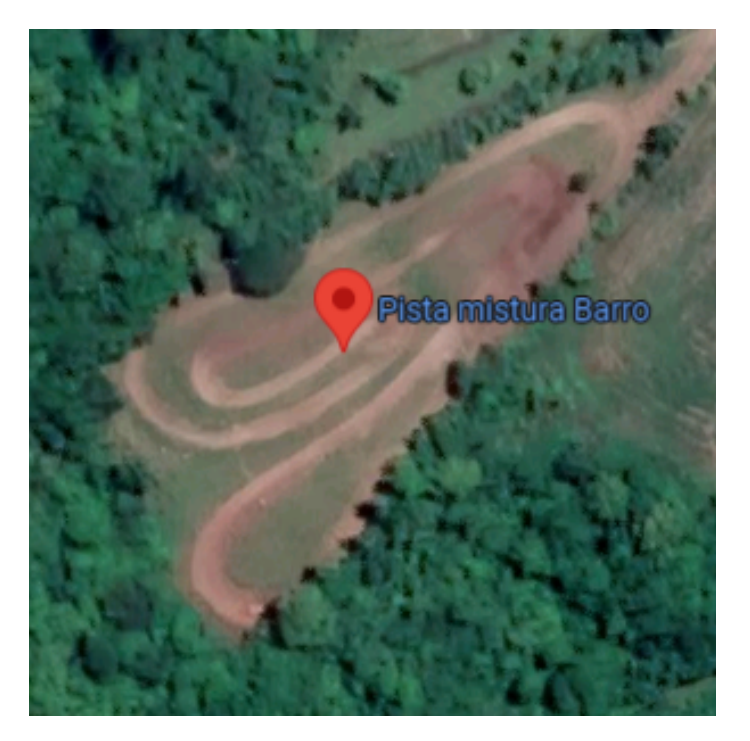

Fonte: Google Maps (2023)

Esta pista em especial serviu para ser verificado como o aplicativo se comporta em um circuito onde o traçado passa bem próximo várias vezes, pois com a proximidade pode ocorrer a marcação errada de volta pelo fato do GPS ter uma

tolerância de cinco metros para marcação da volta. O treino foi realizado por apenas um piloto, aqui o importante mesmo foi a validação para trechos curtos e sinuosos.

E isso pode ser observado na prática logo no primeiro treino neste local, onde a marcação inicial do treinamento foi feita na parte alta da pista, na qual os trechos passam próximos um do outro, resultando no aplicativo marcando duas voltas a cada volta realizada. Uma volta era registrada ao passar no ponto demarcado como inicial e outra volta era registrada ao passar na reta oposta ao ponto inicial. Isso ocorria devido à proximidade dos trechos.

No segundo teste na pista, o ponto inicial foi marcado fora da região da pista, no lado de cima. Novamente, foram identificados problemas em relação à marcação das voltas, pois às vezes a marcação não era feita ao passar pelo local, sendo necessário realizar duas voltas para que fosse registrada uma única volta. Isso tornou o aplicativo inadequado para sua função.

Por fim, foi escolhido o ponto mais baixo da pista, localizado na curva inferior, onde o cronômetro funcionou perfeitamente, sem interferências de proximidade ou falta de marcação de volta. Comprovando que o aplicativo também funciona em circuitos menores onde o traçado passa perto várias vezes. No entanto, é importante destacar que para iniciar o cronômetro é necessário um trecho sem cruzamentos próximos para que a aferição seja feita corretamente.

Portanto, fica evidente que a escolha do ponto de marcação inicial do treinamento é crucial para o bom funcionamento do aplicativo. Ao posicionar o ponto de marcação em uma área onde os trechos da pista estão muito próximos, ocorrem problemas com a contagem incorreta das voltas. Porém, ao optar por um local mais distante, como na curva inferior da pista, essas interferências são eliminadas e o aplicativo é capaz de registrar as voltas de forma precisa.

### <span id="page-56-0"></span>**5.4 Aplicação do formulário**

O formulário de avaliação do aplicativo foi implantado no treino realizado na pista do MOCAM, por ter sido um treino divulgado com pista tratada (gradeada e

molhada) teve a presença de vários pilotos da região, e destes, vinte e quatro pilotos entre amigos e praticantes do esporte responderam o questionário. A avaliação do aplicativo corresponde a cinco perguntas com as opções de um a cinco onde quanto maior o valor da opção escolhida, maior é a aprovação do aplicativo. Além de uma questão dissertativa opcional, no intuito que o usuário pudesse deixar críticas ou sugestões para a aplicação. Os resultados podem ser observados na Figura 18.

<span id="page-57-0"></span>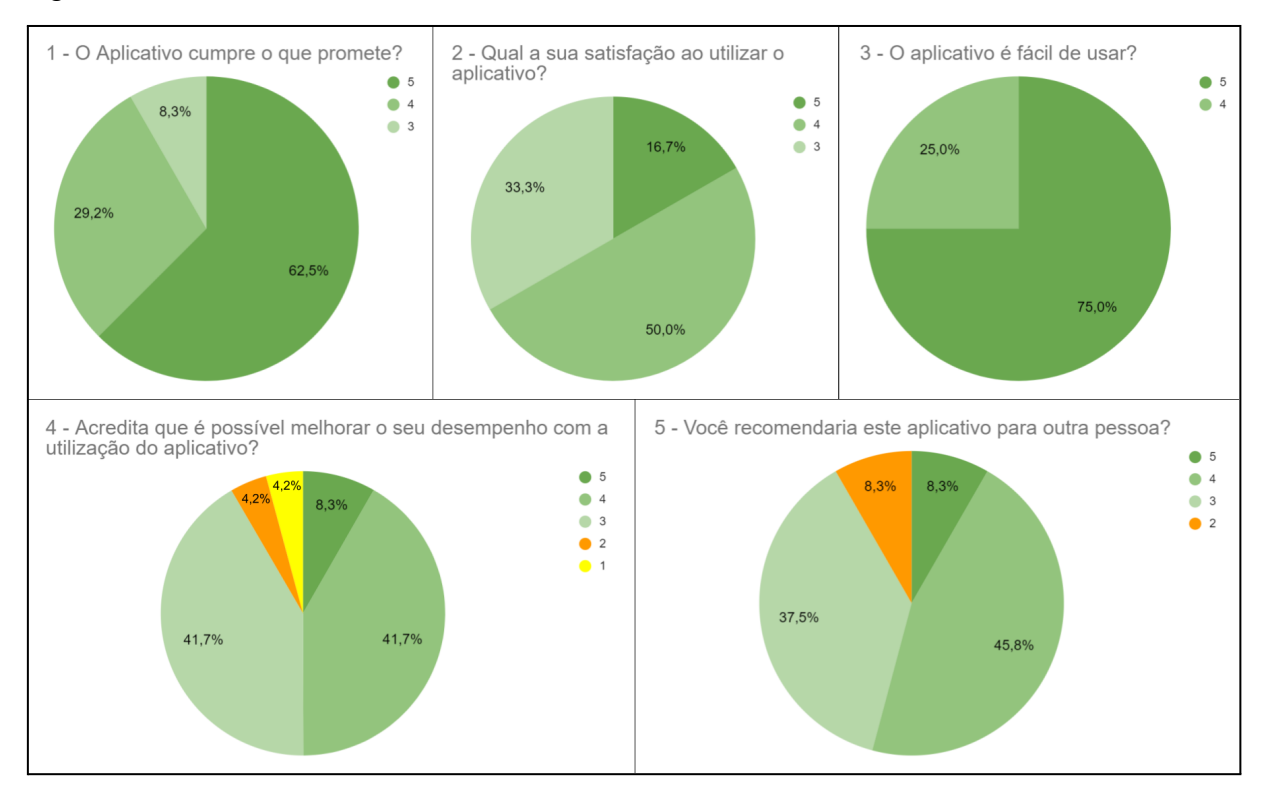

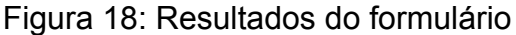

Fonte: Do autor (2023)

A primeira pergunta está relacionada se o aplicativo cumpre o que promete, na qual 62,5% dos entrevistados avaliaram com nota 5, entendendo que ele cumpre com a proposta de aplicativo para cronometragem de voltas em circuitos criados pelo usuário.

A segunda pergunta mediu a satisfação do usuário ao utilizar o aplicativo, neste a maior fatia dos entrevistados (50%) avaliou com nota 4, que não deixa de ser favorável ao aplicativo, pois não teve nenhuma nota abaixo de 3 (intermediário). Dando a entender que o aplicativo além de cumprir com o prometido, também satisfaz durante a sua utilização.

A pergunta de número três remete sobre um dos requisitos utilizados para o desenvolvimento do aplicativo, a facilidade no uso da aplicação. Esta pergunta foi a que obteve a maior aceitação, onde 75% dos entrevistados votaram em 5 e os outros 25% votaram em 4. Comprovando a facilidade em utilizar o aplicativo.

A quarta pergunta relaciona o uso do aplicativo com o desenvolvimento do atleta, foi a única pergunta em que tivemos todos os níveis de notas, prevalecendo empatadas como maioria as notas 3 e 4 com 41,7%. Com base nessas respostas, acredita-se que é possível melhorar o desempenho com a utilização do aplicativo, enquanto uma minoria tem dúvidas ou não acredita (notas 1 e 2). E a outra pequena porcentagem tem uma forte convicção de que o aplicativo pode levar a melhorias significativas (nota 5).

A pergunta de número cinco serviu para verificar se o aplicativo tem chances de se destacar no mercado, pois questiona se o entrevistado recomendaria aplicativo para outras pessoas. Esta por sua vez, também teve resultados variados, mas prevalecendo a nota 4 com 45,8% dos votos, seguido pela nota 3 com 37,5% e empatadas em terceiro lugar as notas 2 e 5 com 8,3%.

Por fim, o formulário apresentava uma pergunta extra de resposta opcional, na qual os entrevistados poderiam escrever críticas e sugestões para o aplicativo. As respostas podem ser consultadas na Figura 19.

58

#### <span id="page-59-0"></span>Figura 19: Críticas e sugestões

Seria interessante melhorar a forma de uso do celular, pois prender na moto complica devido a adaptações necessárias.

Bom aplicativo para cronometrar voltas

Aplicativo interessante, acho válido como cronometro.

Muito bom

Aplicativo muito útil para realizar a cronometragem das voltas, fácil de usar.

**Bom** 

Seria interessante arrumar algo em relação ao uso do celular na moto, para não ter perigo de quedas que podem causar dano ao celular

Teria que pensar em uma ideia para prender o celular melhor

Acho interessante a ideia do aplicativo, funciona bem.

Fonte: Do autor (2023)

As respostas obtidas dos entrevistados revelaram uma variedade de percepções sobre o aplicativo. Alguns mencionaram a necessidade de melhorar a forma de uso do celular na moto, devido às adaptações necessárias e que não foram tão eficientes, buscando evitar quedas e danos ao dispositivo. Outros afirmaram que o aplicativo é bom para a cronometragem de voltas e o consideraram válido nesse sentido. Houve também aqueles que o acharam muito bom, útil e fácil de usar, ressaltando sua praticidade na realização da cronometragem. No geral, os entrevistados demonstraram interesse na ideia do aplicativo e avaliaram seu funcionamento como positivo.

#### <span id="page-59-1"></span>**5.5 Validação**

De acordo com os testes realizados, e após a avaliação dos usuários, foi constatado que o aplicativo atende bem a sua proposta de serviço, na parte de cronometragem, apresentando os valores volta a volta além do tempo total de treinamento. O principal problema encontrado é a necessidade de adaptar um suporte na moto para prender o celular, podendo às vezes não ser muito eficiente,

visto que o esporte utiliza o equipamento de maneira extrema, vibrando bastante devido aos buracos da pista. Uma alternativa é prender o smartphone no piloto, pois os movimentos do corpo absorvem o impacto, assim o celular não corre risco de cair e se perder.

<span id="page-60-0"></span>Enquanto alguns acreditam que seja possível melhorar seu rendimento com a utilização do aplicativo, outros apenas acharam uma boa opção de cronômetro, para monitorar o tempo total e ver se o preparo físico está em dia, visualizando o volta a volta ele sabe se seu ritmo se manteve ou teve muita variação a cada volta.

## **6 CONCLUSÕES**

O estudo realizado, permite verificar que atualmente a tecnologia de localização encontrada nos *smartphones* está bem avançada, permitindo cada vez mais a criação de ferramentas de precisão para diversos fins.

Embora existam várias ferramentas desenvolvidas para a cronometragem de voltas, trajetos, circuitos, nenhuma é específica para a prática do Velocross. Por isso buscou-se desenvolver um aplicativo com um direcionamento mais específico, propriamente para a prática com motos.

Em relação a plataforma Android, foi identificado que seus métodos de acesso a localização são eficientes, pois, além de obter o acesso de qualquer lugar, também foi percebido que este acesso ocorre de maneira rápida pelo próprio GPS, sem necessidade de conexões externas.

O aplicativo como um todo, atinge o principal objetivo que é a cronometragem de volta, marcando um tempo preciso e permitindo que o usuário possa observar o seus tempos durante a realização do treino e ao final consultar volta a volta. Em questão de usabilidade, o aplicativo foi elaborado de maneira simples, de fácil entendimento e interação com o usuário. Com poucos toques na tela já pode-se iniciar as atividades, é preciso apenas esperar o GPS localizar a posição atual para poder dar o start.

Para versões futuras, espera-se desenvolver ainda mais a aplicação, permitindo visualizar o mapa do traçado após o treino, verificando os pontos de frenagem e aceleração, buscando pontos a evoluir na pista. Podendo compartilhar seus resultados com amigos e criando pequenos desafios e recompensas em circuitos que poderão ser cadastrados. Outro ponto interessante, seria a possibilidade de separar a pista por trechos, e assim conseguir a volta teórica, composta pela soma das melhores parciais de cada trecho da pista.

# **REFERÊNCIAS**

<span id="page-62-0"></span>Alencar, Felipe. **O que é GPS e como funciona?** Hardware.com.br, 27, junho. 2022.

CAMILO, Christian. **Conheça a modalidade Velocross.** Balasso Motorsport, 14, fevereiro. 2020.

COOPER, Adam. **F1: Horner diz que ajuste de teto de gastos "não é suficiente"**. Motorsport.com. 08, julho. 2022.

CYSNEIROS, L. M. **Requisitos Não Funcionais: Da Elicitação ao Modelo Conceitual**. PhDTese, PUC-RJ, 2001

DOCUMENTAÇÃO CLOUD FIRESTORE. **Firebase Cloud Firestore**.

DOCUMENTAÇÃO FIREBASE AUTH. **Firebase Authentication**.

DORE, Eder. **O que é geolocalização: como essa tecnologia revolucionou o cotidiano de tantas pessoas e empresas?** Maplink, 13, dezembro. 2021.

FRANCO, Erica. **Teto de gastos na F1 em 2022 promete equilibrar disputa e contas das equipes.** Garagem360, 23, agosto. 2021.

GIL, Antônio Carlos. **Como elaborar projetos de pesquisa**. 3ª. ed. - São Paulo; Editora Atlas S.A. 1991.

GLOBOESPORTE.COM, **Centésimos fazem diferença: a evolução da cronometragem nas Olimpíadas**, 13 abril de 2020.

GOLDANI, Carlos A. **Eletrônica – A inteligência da MotoGP** Autoracing, 20 de junho 2016.

GUEDES, Gilleanes T. A. **UML 2 - Uma Abordagem Prática.** Novatec Editora LTDA, 3ª Edição, fevereiro de 2018.

JOCHEM, Aline. **Cronometragem no Estudo de Tempos e Métodos.** Excent Operações, Logística e Supply Chain, maio. 2020.

LIMA, Davi D. **Desvendando a Matemática do GPS.** Dissertação (Mestrado Profissional em Matemática – PROFMAT). Universidade Federal de Sergipe. São Cristóvão. 2013.

MACHADO, Cleverson. **Aplicativo Android para mapeamento de rotas percorridas** 2017. Monografia (Curso Superior de Tecnologia em Análise e Desenvolvimento de Sistemas) – Universidade Tecnológica Federal do Paraná, Pato Branco, 01 fev. 2017.

MORENO, R. M.; *et al*. **Persuasão e motivação: interveniências na atividade física e no esporte**. Revista Digital, Buenos Aires, ano 11, n. 103, dezembro de 2006.

PEITER, Jean F. **Aplicativo mobile para incentivo à prática de atividades físicas.** Monografia (Curso Superior de Tecnologia em Análise e Desenvolvimento de Sistemas) – Universidade Tecnológica Federal do Paraná, Pato Branco, 14 mai. 2021.

PONTOTEL, Redator. **Entenda o que é geolocalização, onde ela pode ser usada e quais seus benefícios!.** Pontotel.com.br. 18, outubro. 2021.

**RACECHRONO**, Official Website. 2022

ROAS, Aendria F. C. M. **A MOTIVAÇÃO NO ESPORTE:** o papel do técnico em estudos sobre a motivação em diversas modalidades. Monografia (Curso de Especialização em Treinamento Esportivo) – Universidade Federal de MG, 2011.

SÁ-SILVA, J. R.; *et al*. **Pesquisa documental: pistas teóricas e metodológicas**. Revista Brasileira de História & Ciências Sociais, julho de 2009.

SANTOS, Fernando. **Quanto custa uma MotoGP? Se surpreenda com os preços!** Motonline, 04 novembro. 2021.

SOUZA, Ademar. **Artigo: O motociclismo e seu cérebro**. Moto Adventure. 21, setembro de 2018.

STATCOUNTER. **Operating System Market Share Worldwide - September 2022** StatCounter, setembro de 2022.

<span id="page-65-0"></span>**APÊNDICES**

### Apêndice A - Formulário de avaliação do aplicativo

# Avaliação do aplicativo: Time To Race

O presente formulário tem por objetivo a avaliação do aplicativo desenvolvido como trabalho de conclusão de curso produzido por William Daniel Lenz. Esta avaliação será utilizada como parâmetro para verificar a eficiência do aplicativo para a função que ele foi proposto. As respostas são obrigatórias em escala linear 1 a 5 seguido de uma pergunta final opcional para que o avaliador possa escrever críticas/sugestões/avaliaç

E-mail\*

E-mail válido

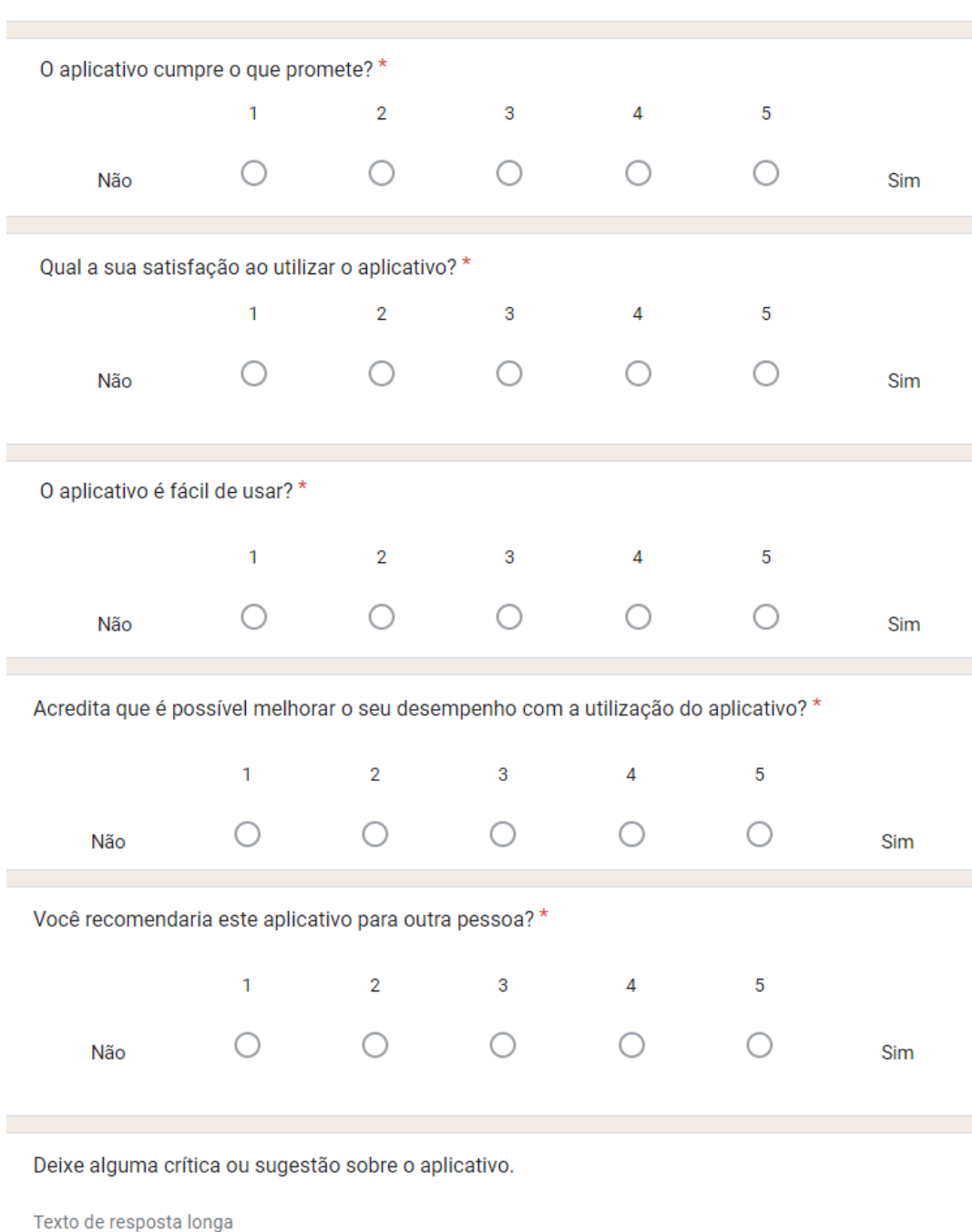